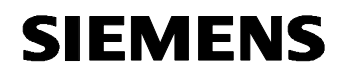

**Remote Maintenance with WinCC flexible Communication via a Wide Area Network (WAN)** 

**Communication via an ISDN Router Issue 12/04** 

# **Foreword**

This document describes a possible means of connecting a PC to the wide area network (WAN) via an ISDN router.

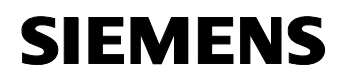

#### **Disclaimer / Liability**

Siemens AG accepts no liability, regardless of the legal grounds, for damages arising from the use of this entry, apart from the statutory liability accepted, for example, for damage to items used for personal purposes, personal accidents or due to malicious intent or gross negligence.

#### **Warranty**

The entries relate to selected suggested solutions for queries with complex tasks which have been dealt with in Customer Support. We also wish to point out that current technology not does permit us to exclude the possibility of errors in software programs taking all application conditions into account. The entries have been compiled to the best of our knowledge. We cannot agree to accept any liability over and beyond the standard warranty for class C software in accordance with our "General Terms and Conditions for the Transfer of Software Products for Automation and Drive Technology". The programs are available on the Internet under individual licenses. They are non-transferable.

# **Contents**

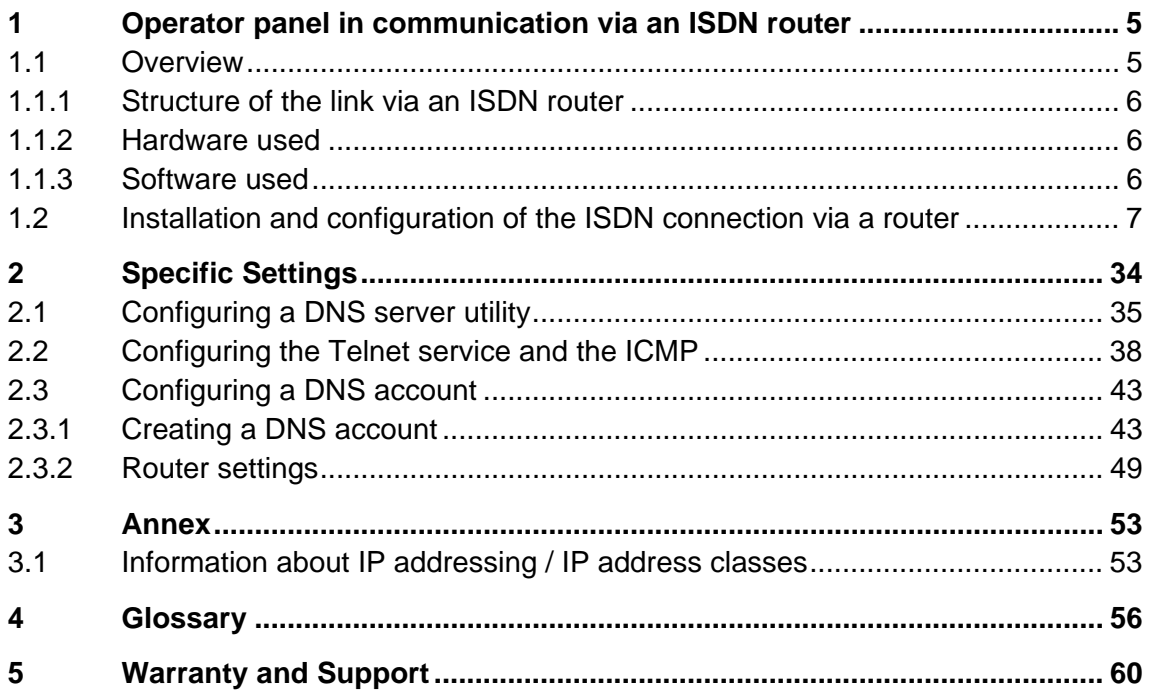

<span id="page-4-0"></span>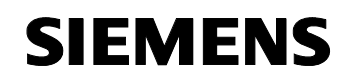

# **1 Operator panel in communication via an ISDN router**

### **1.1 Overview**

Fig. 1-1 / Fig. 1-2

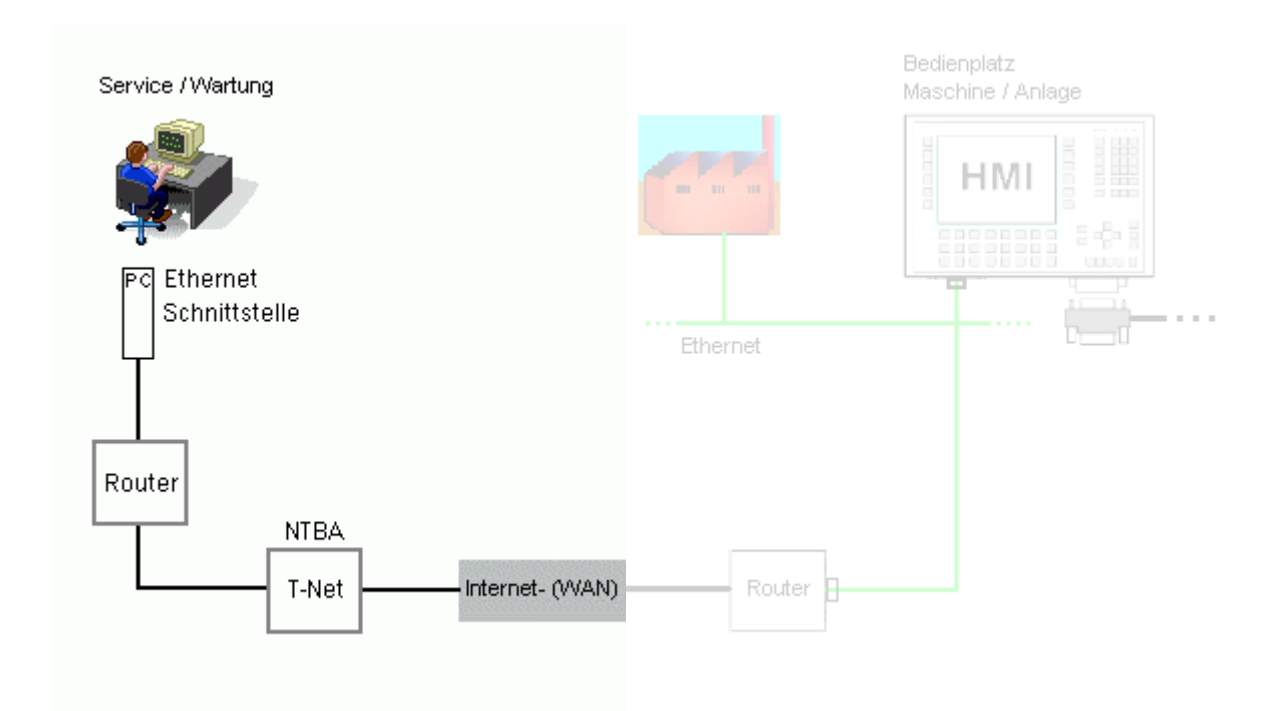

### <span id="page-5-0"></span>**1.1.1 Structure of the link via an ISDN router**

Overview: Panel  $\leftrightarrow$  Exchange

Fig. 1-3

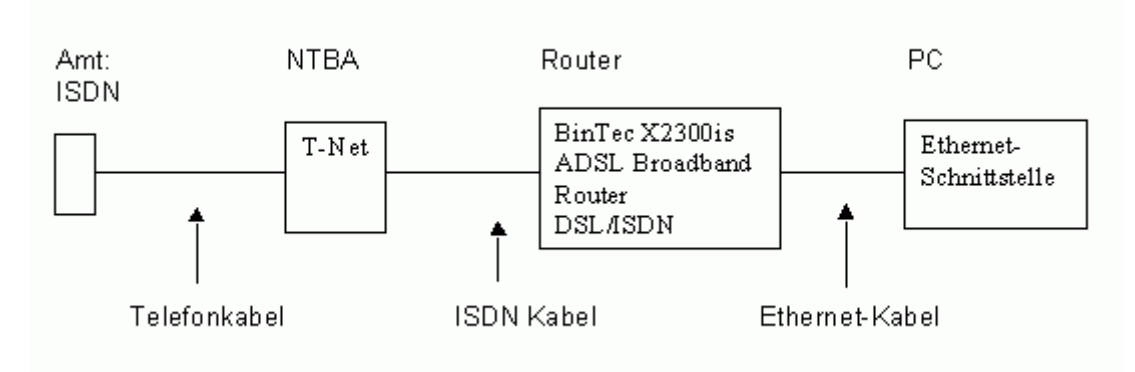

### **1.1.2 Hardware used**

#### Table 1-1

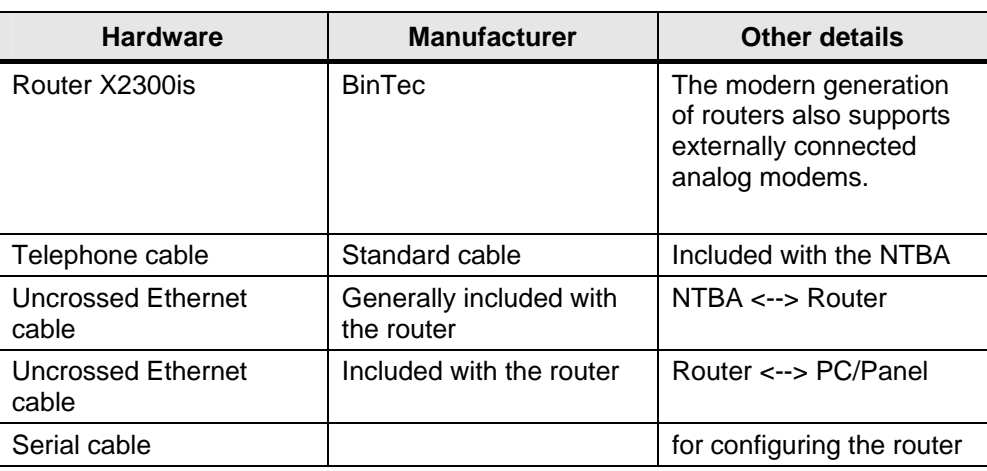

#### **1.1.3 Software used**

Table 1-2

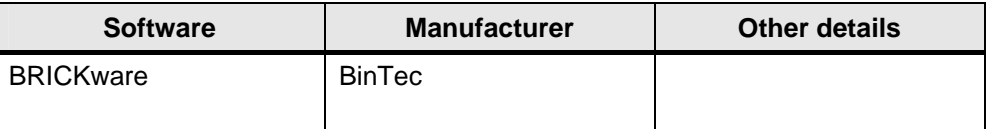

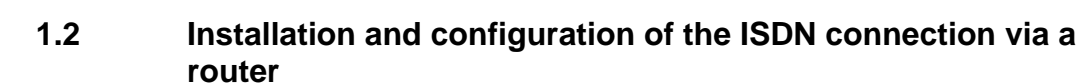

Only BRICKware is required for configuring the BinTec router that is used by us. The BRICKware software is supplied on a CD and has to be installed on the PC.

#### **Note:**

<span id="page-6-0"></span>**SIEMENS** 

Depending on your PC settings, setup starts automatically or when "Setup.exe" which is contained on the CD is started manually.

There is no need to install the whole package.

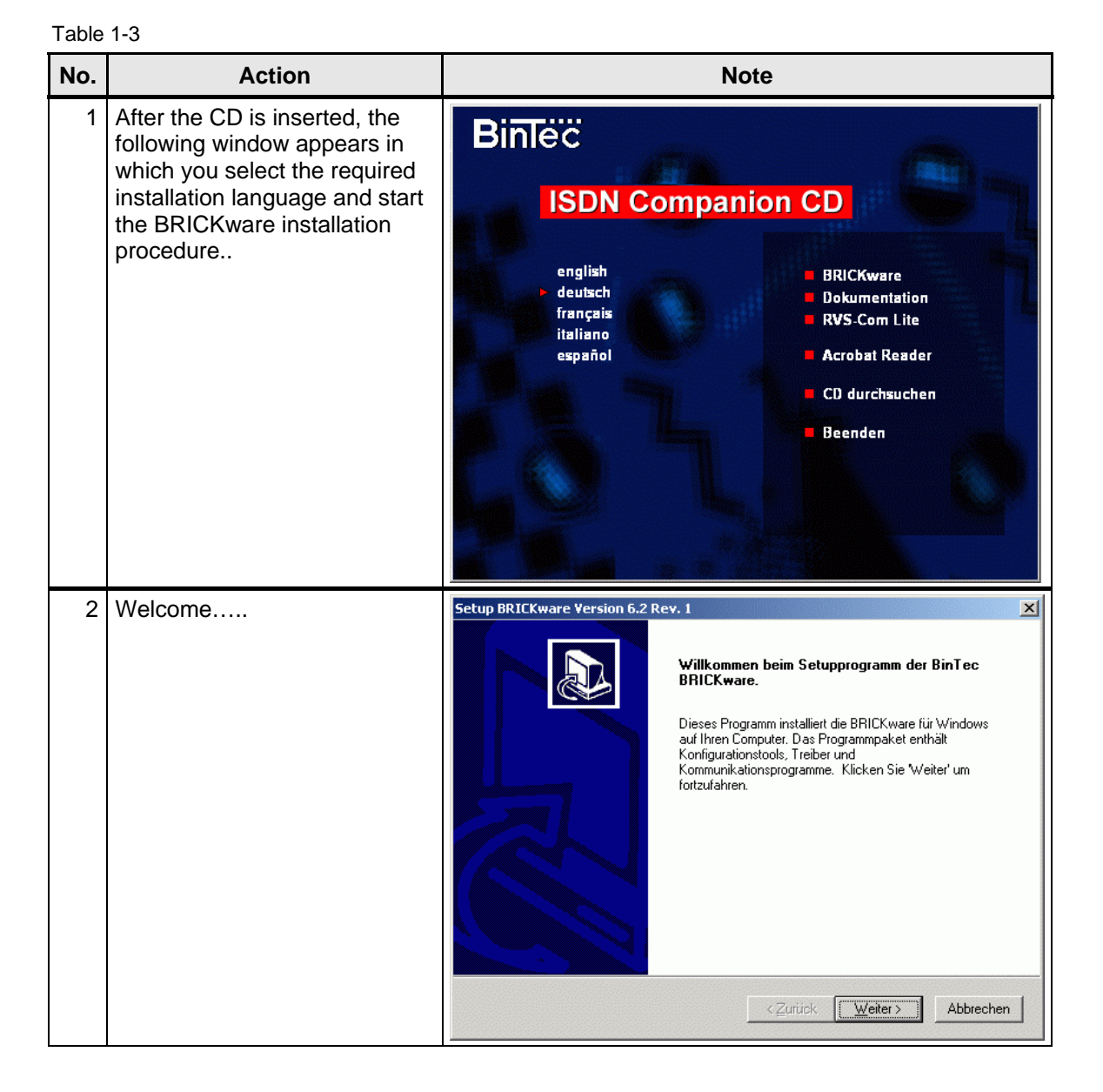

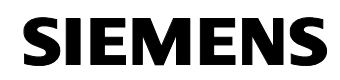

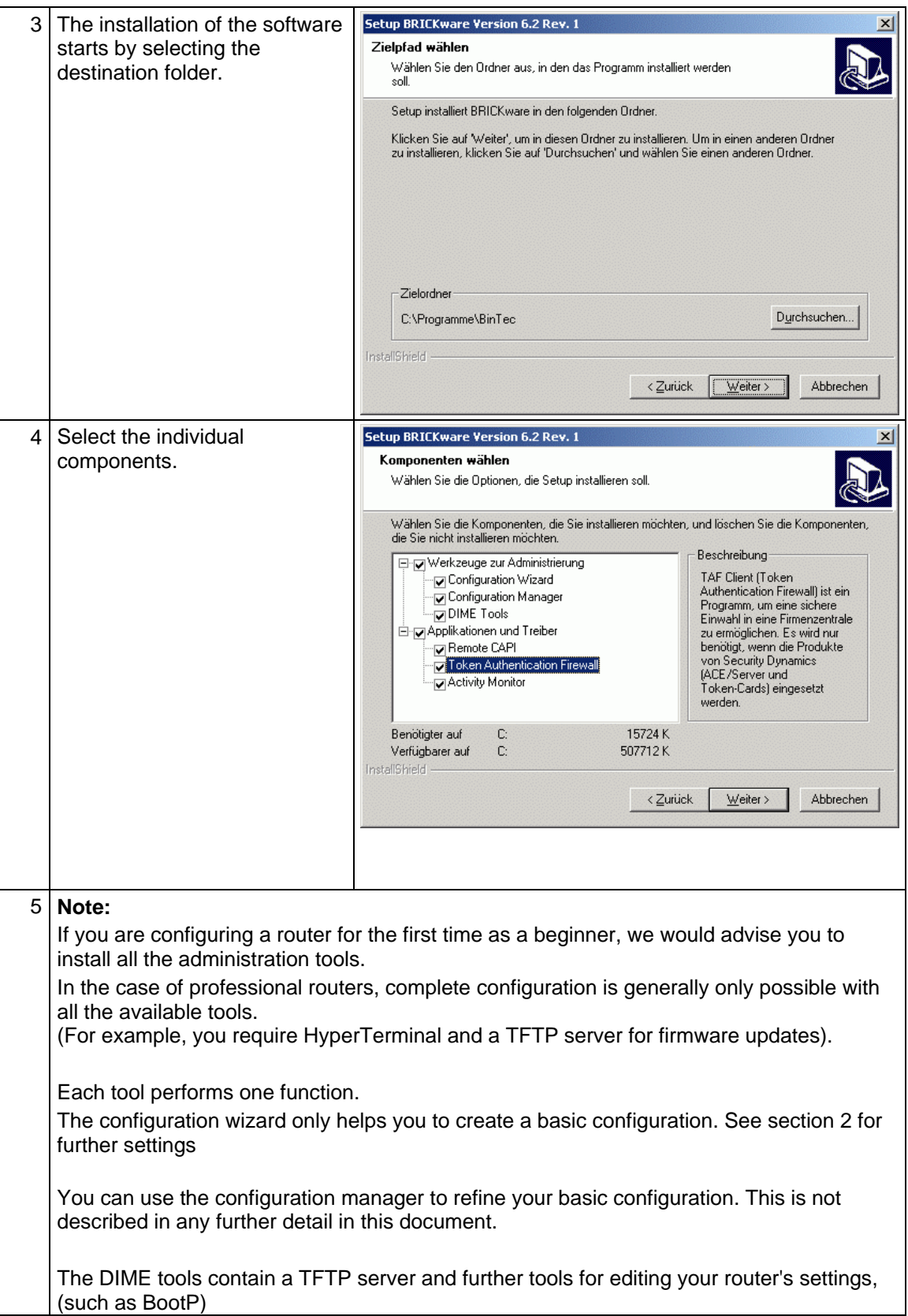

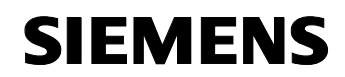

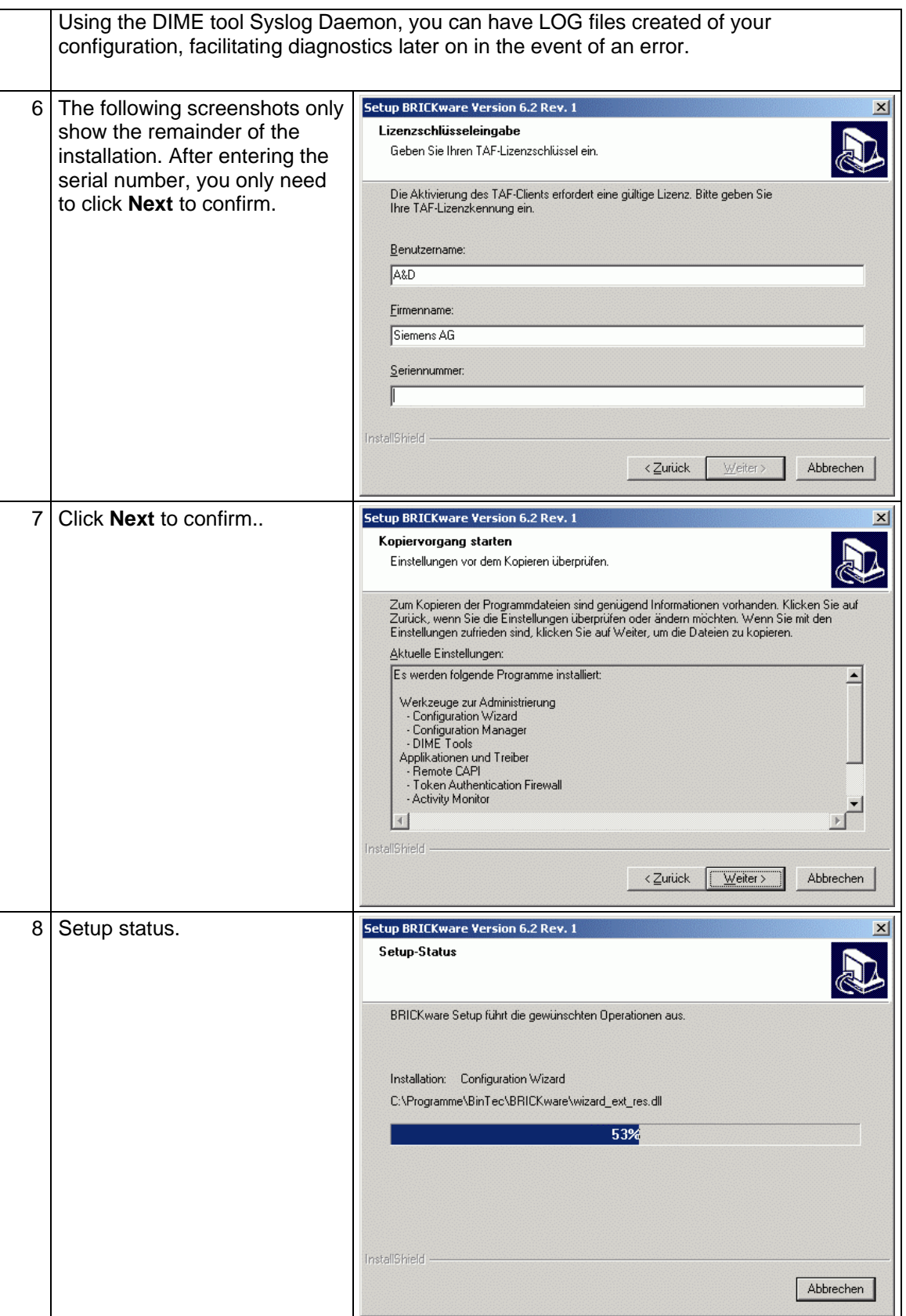

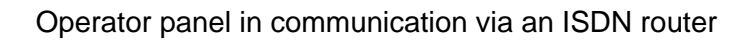

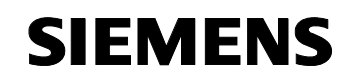

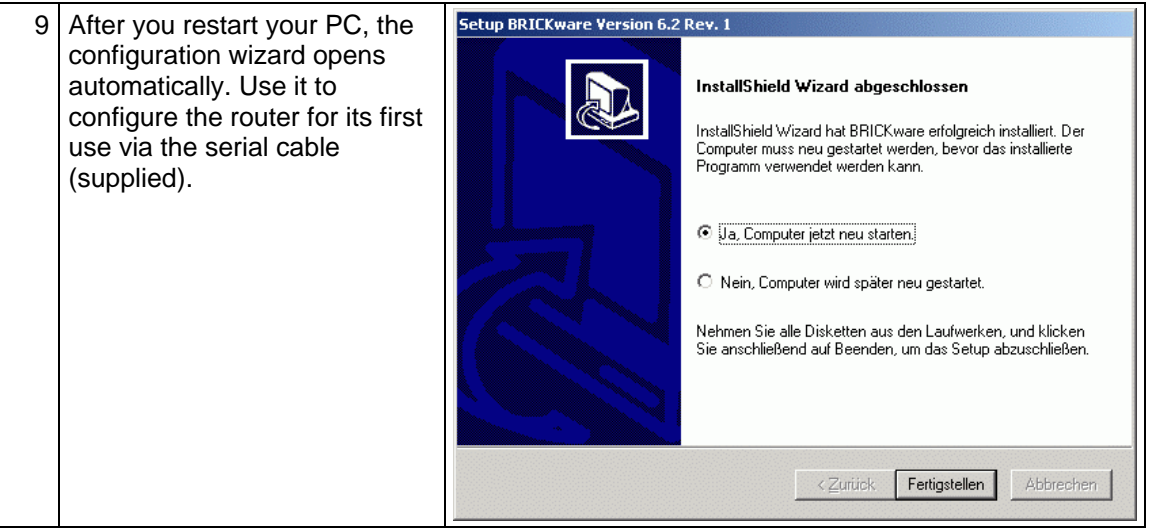

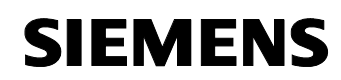

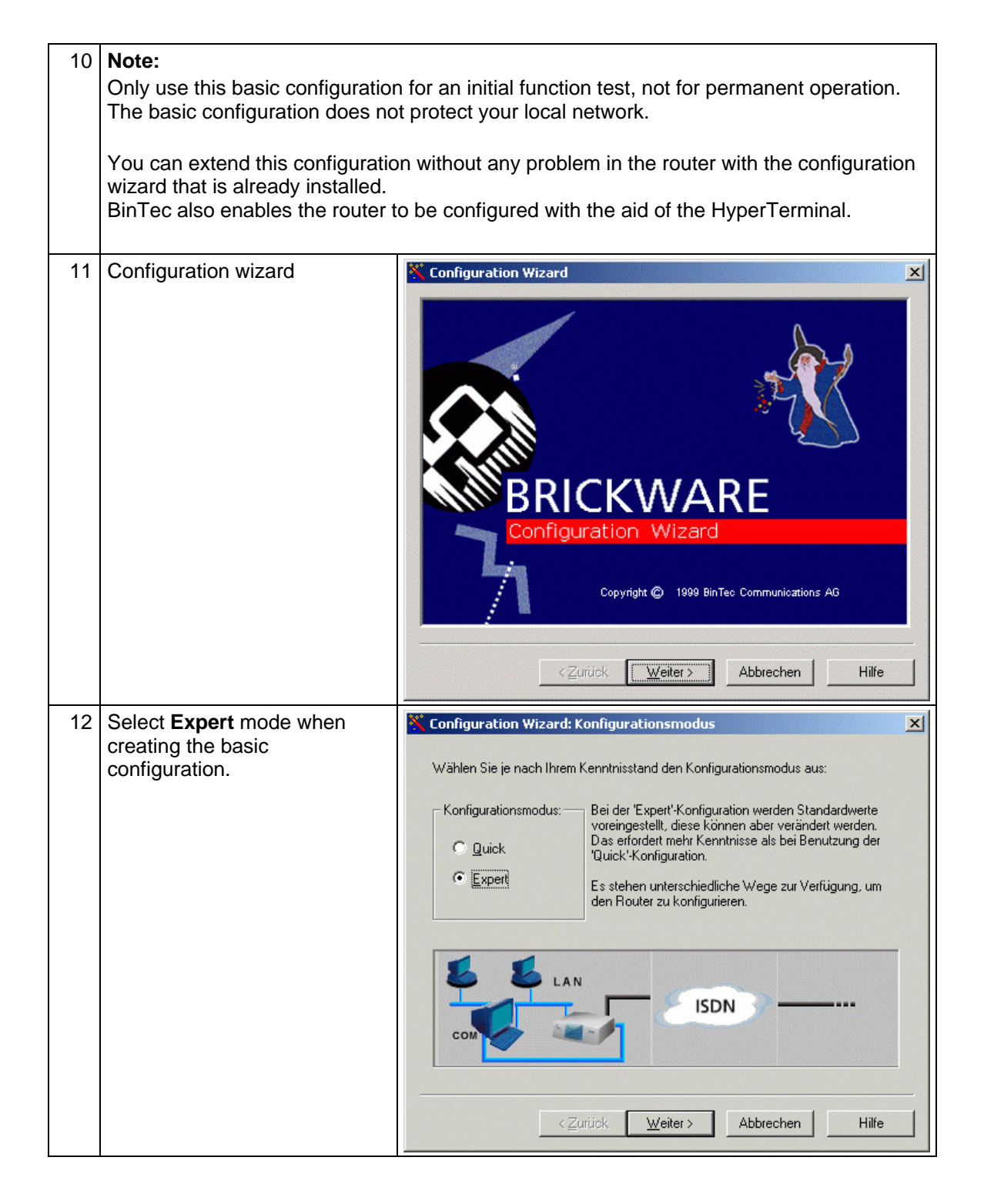

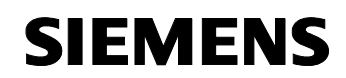

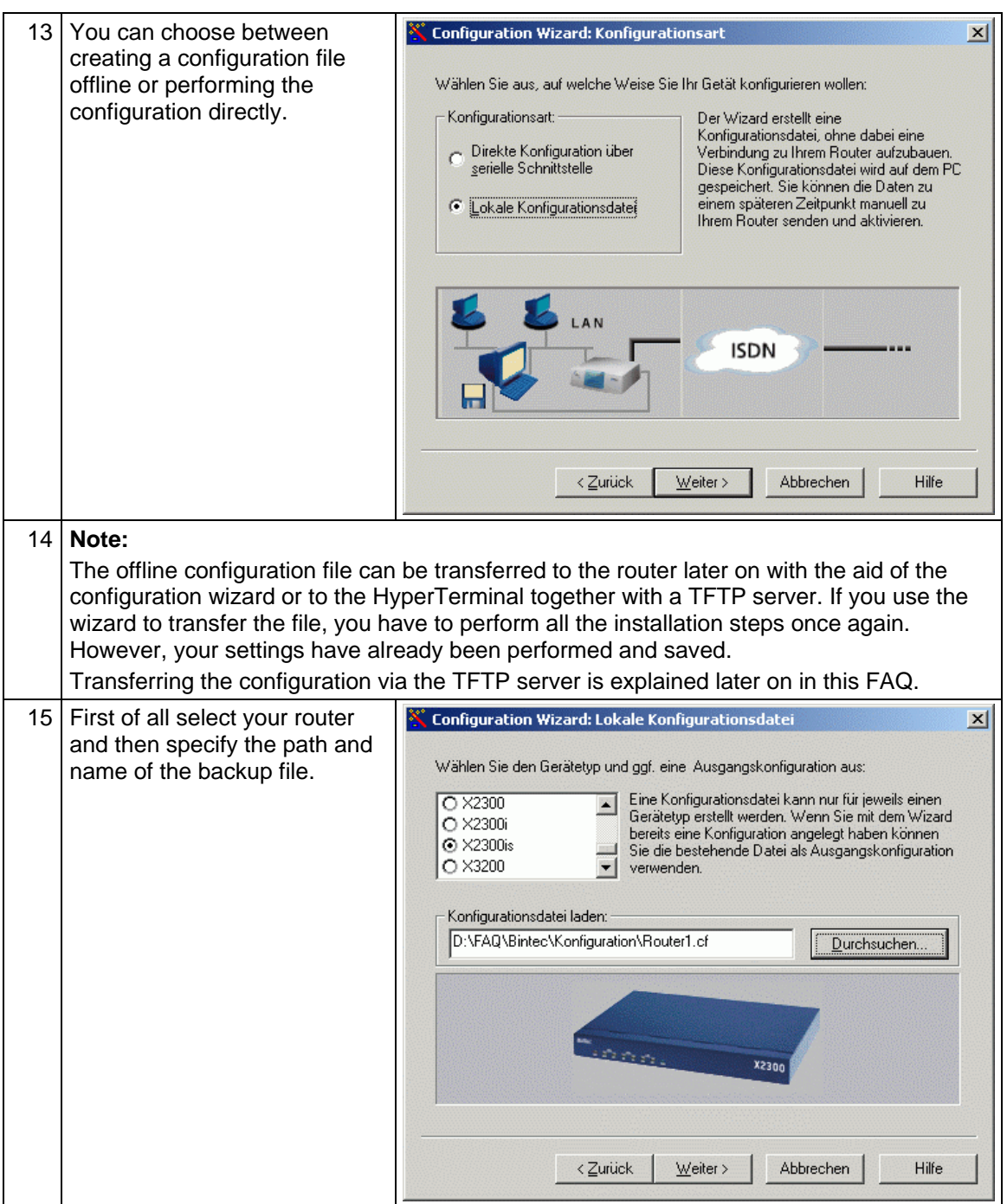

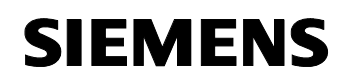

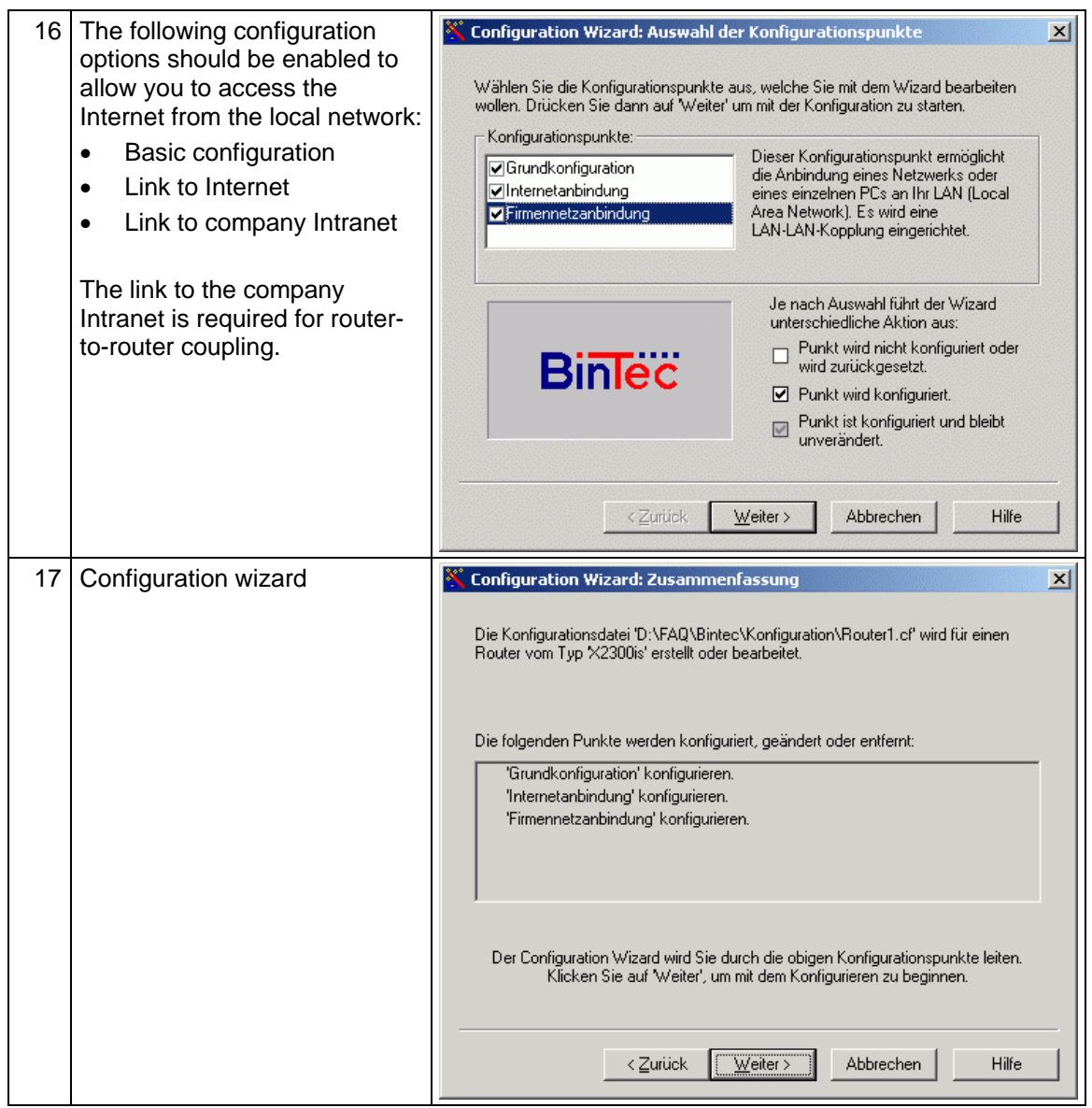

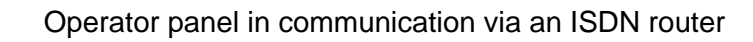

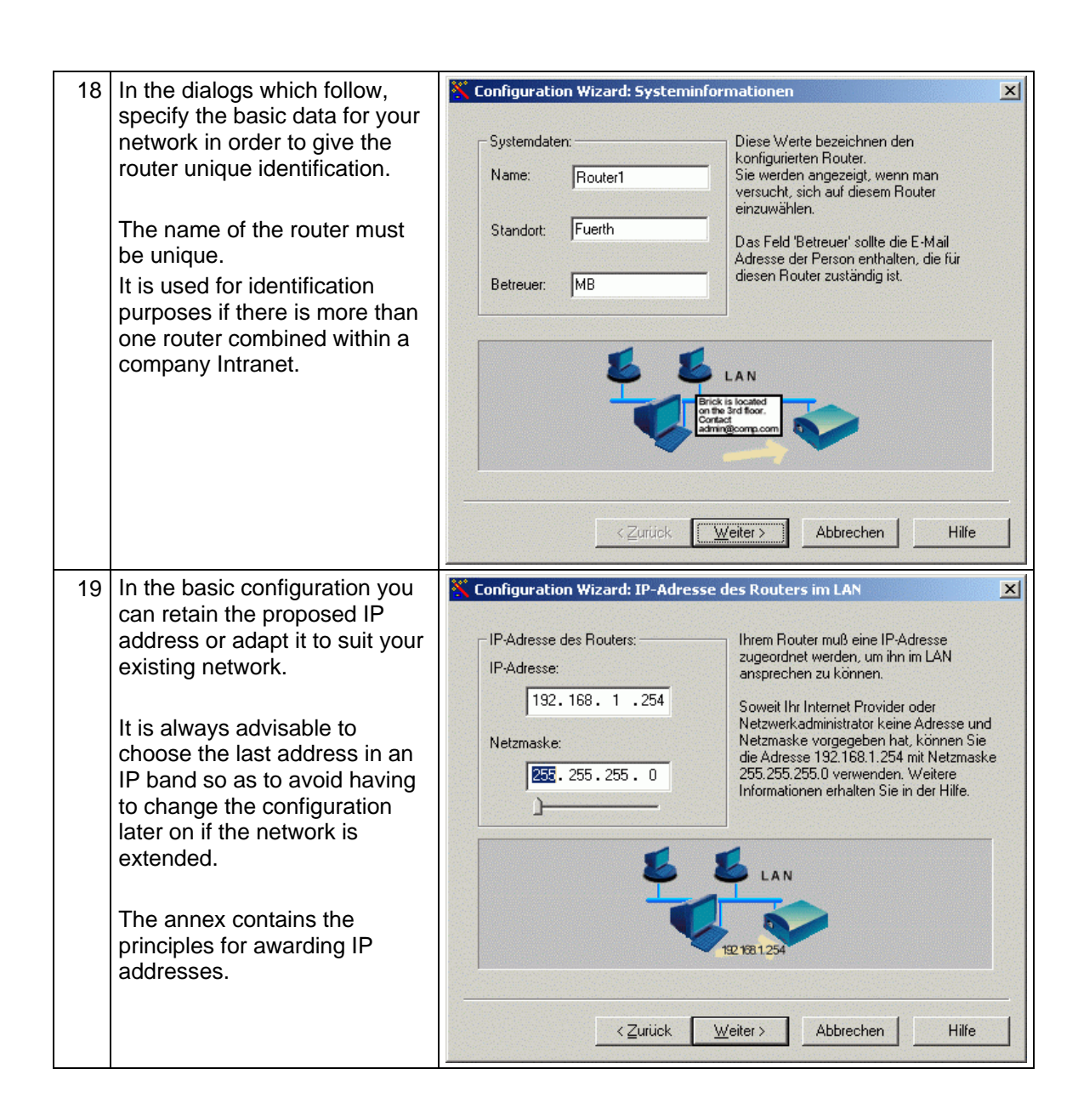

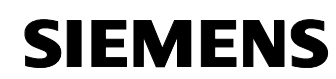

#### Table 1-4

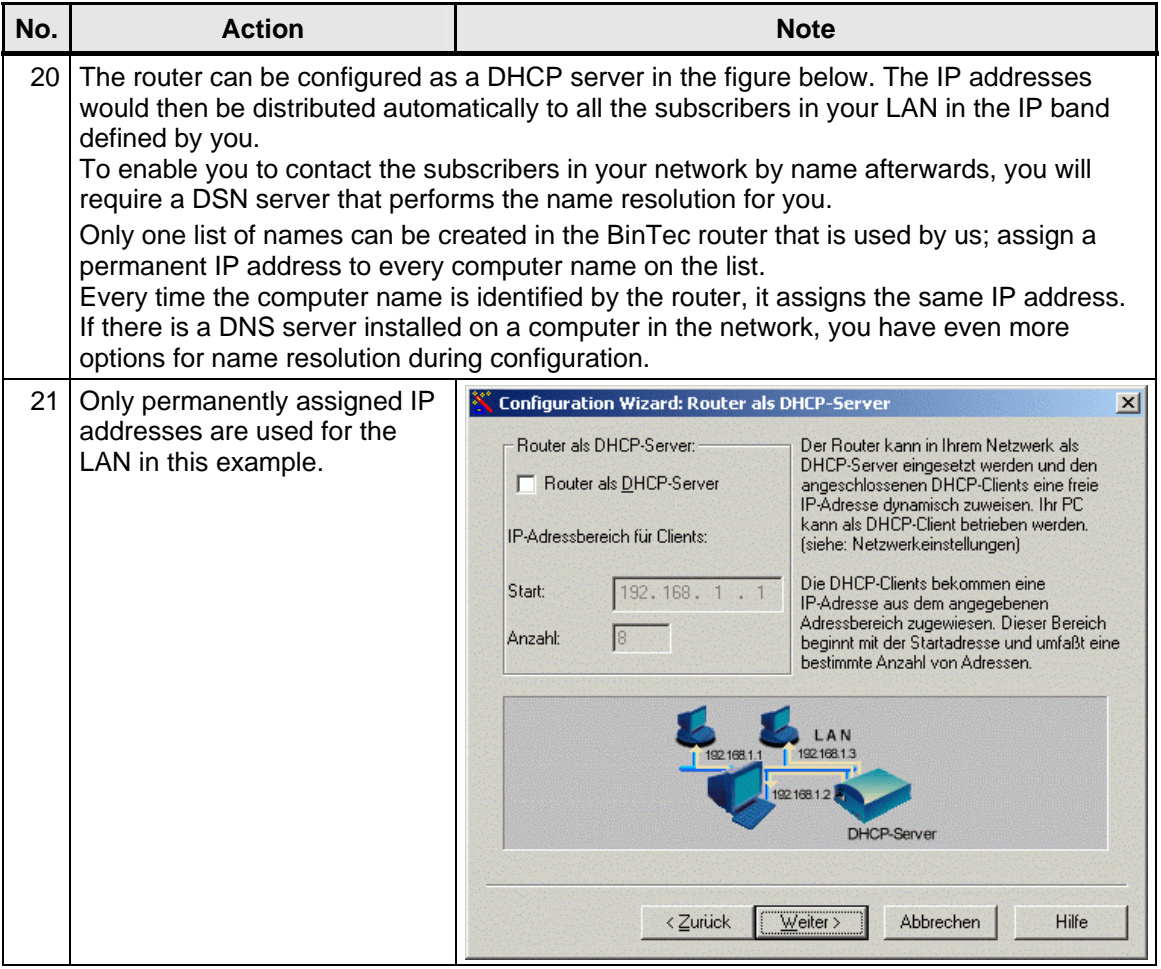

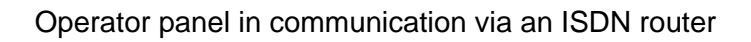

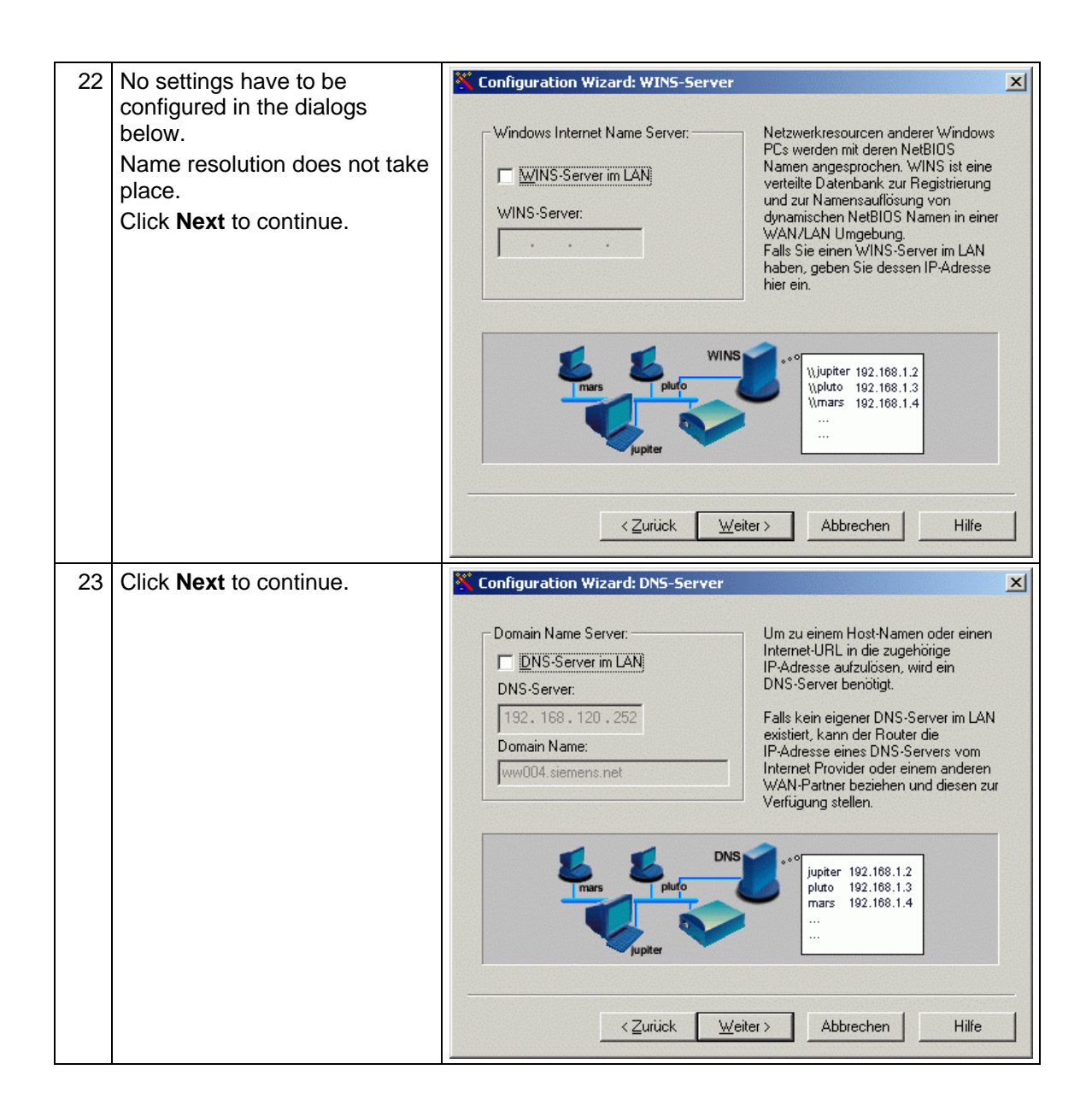

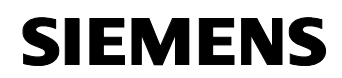

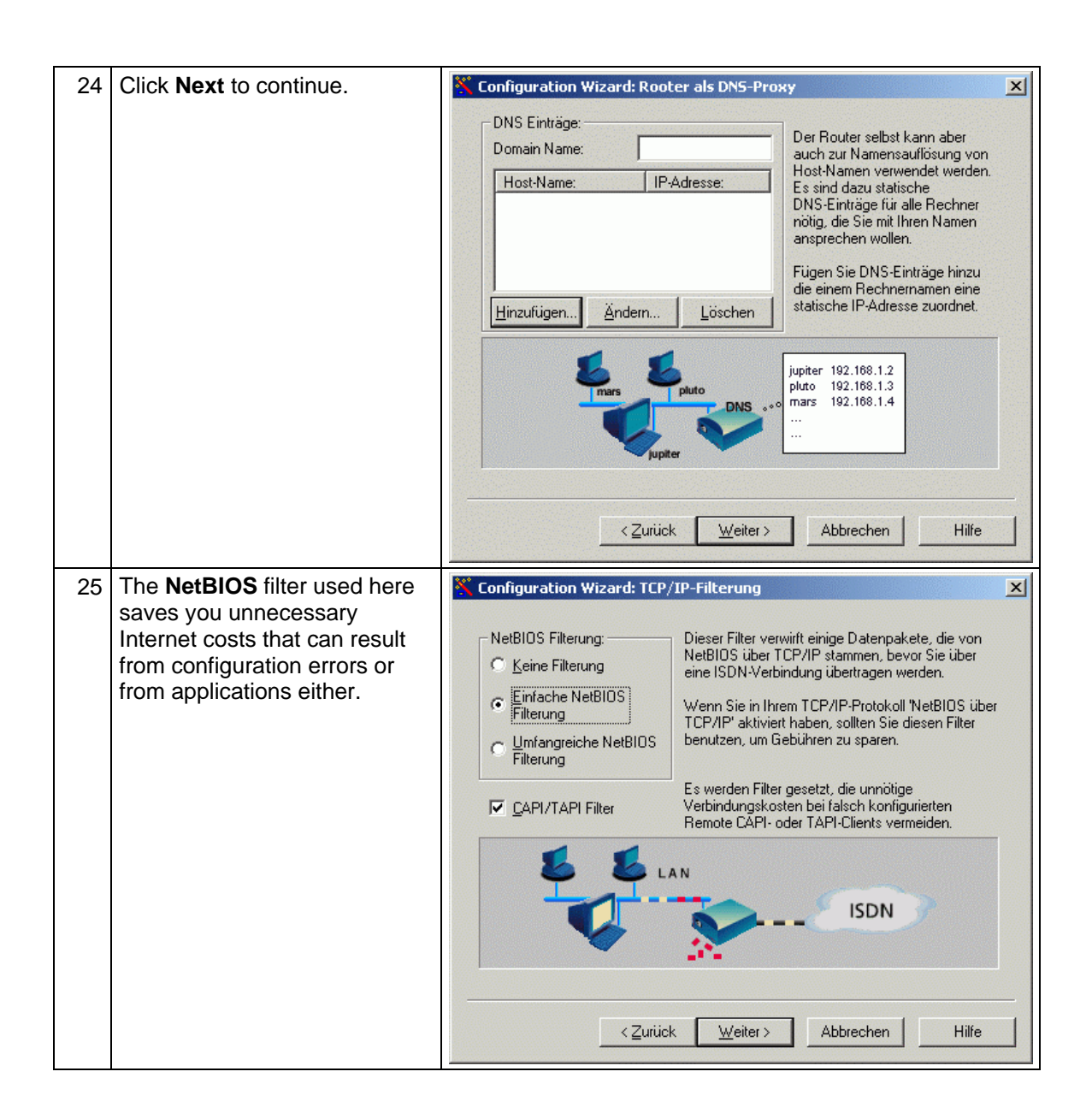

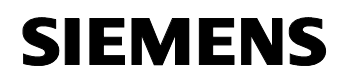

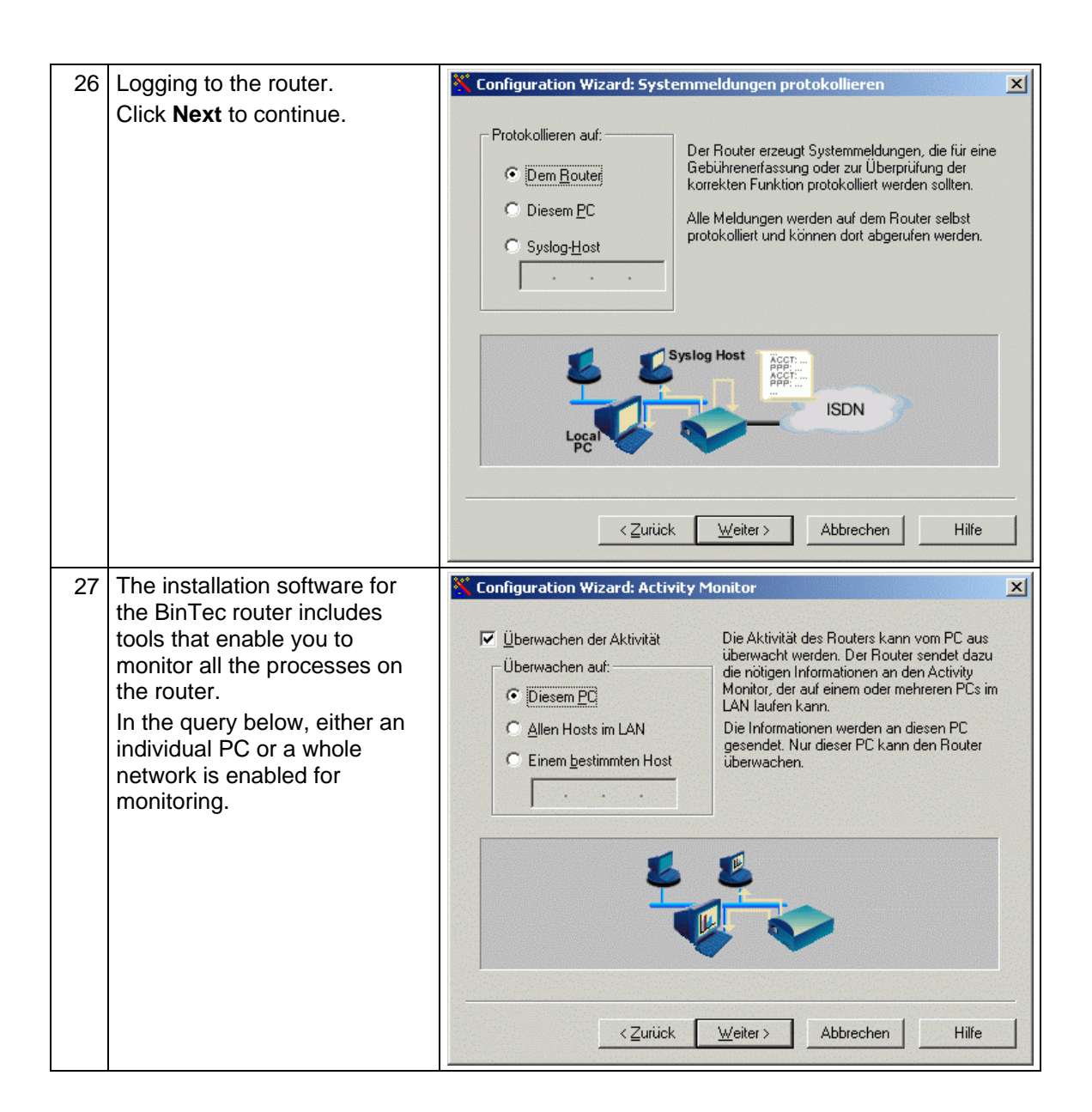

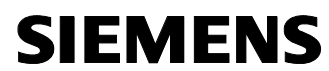

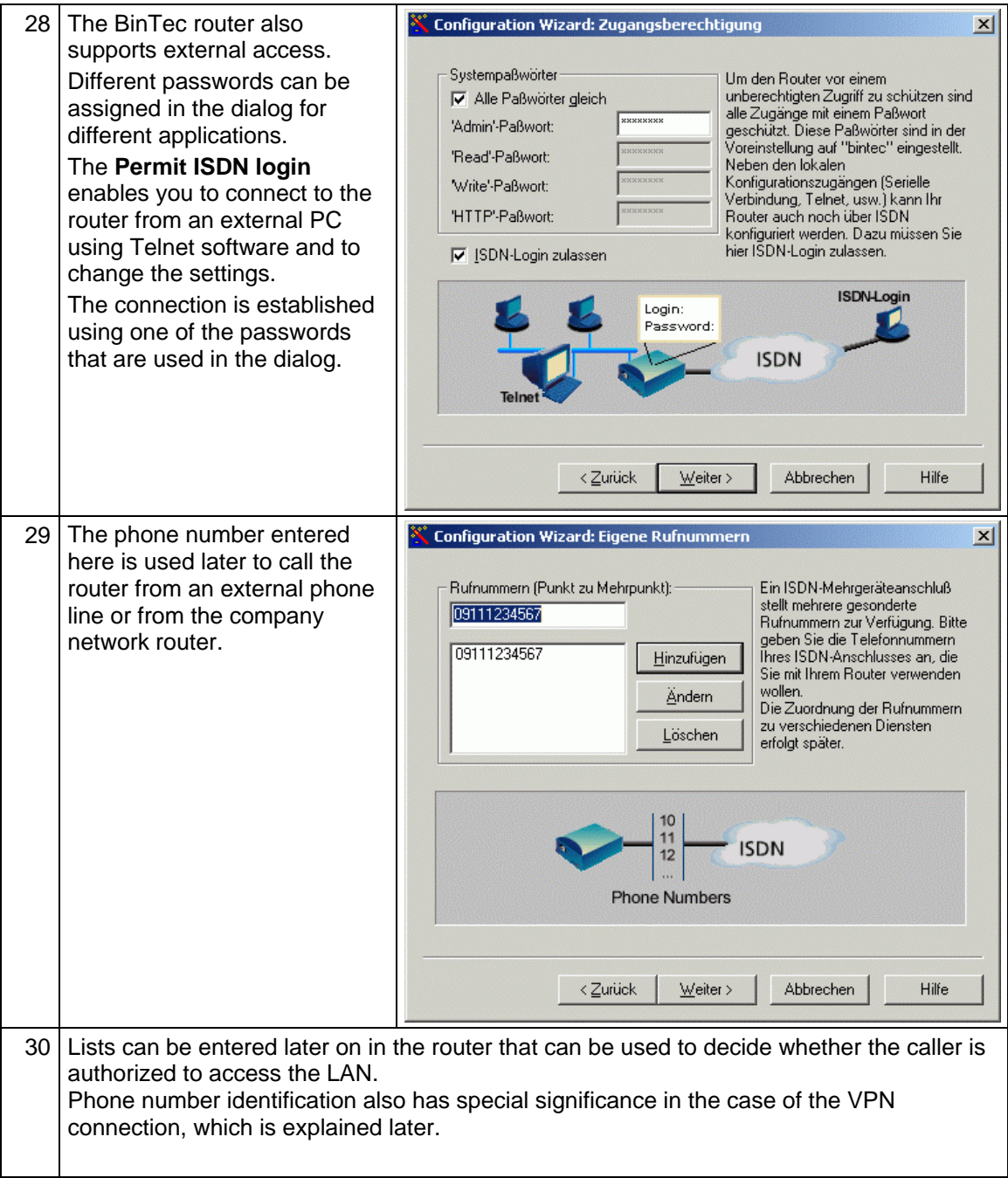

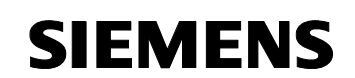

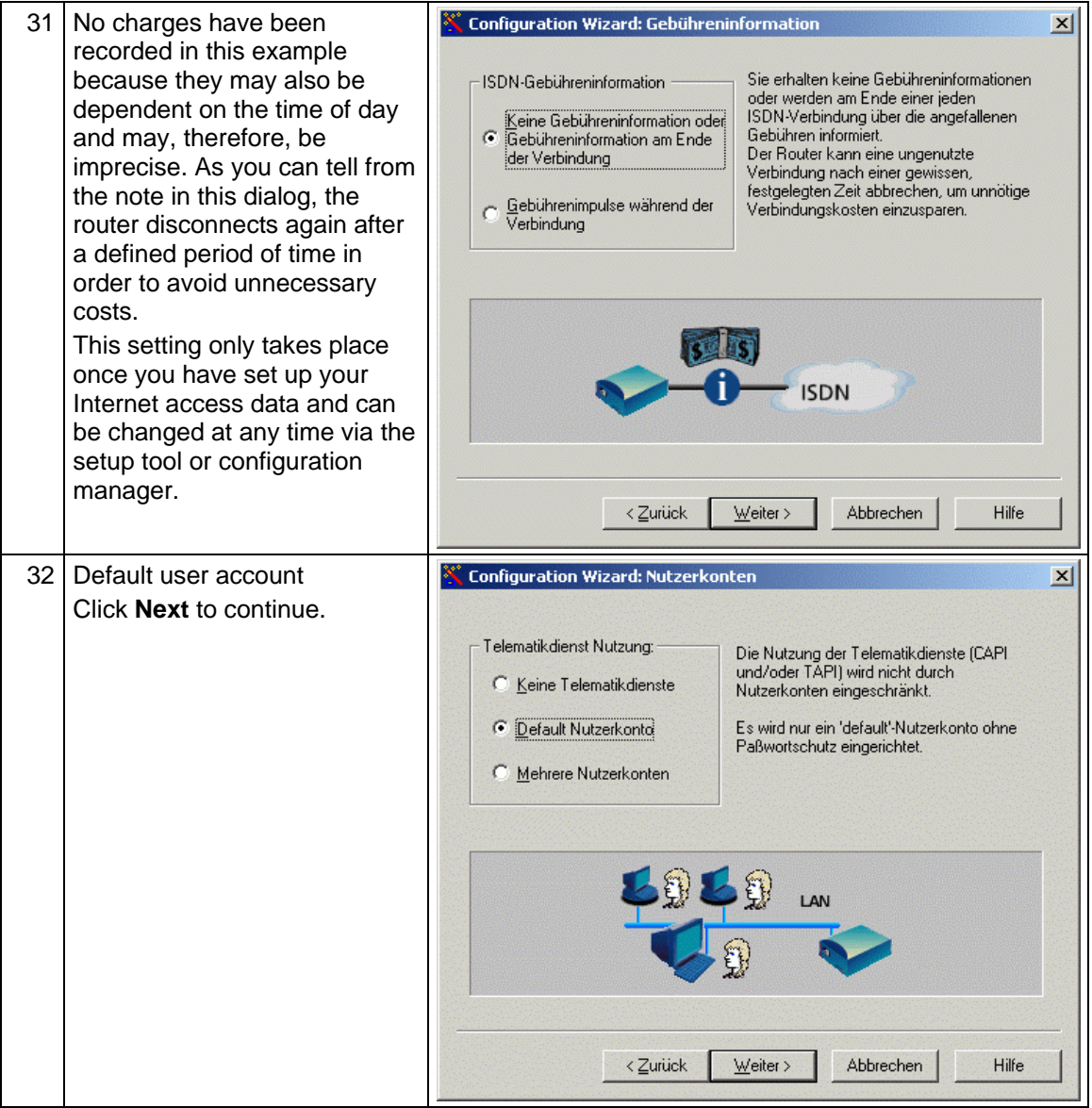

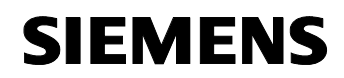

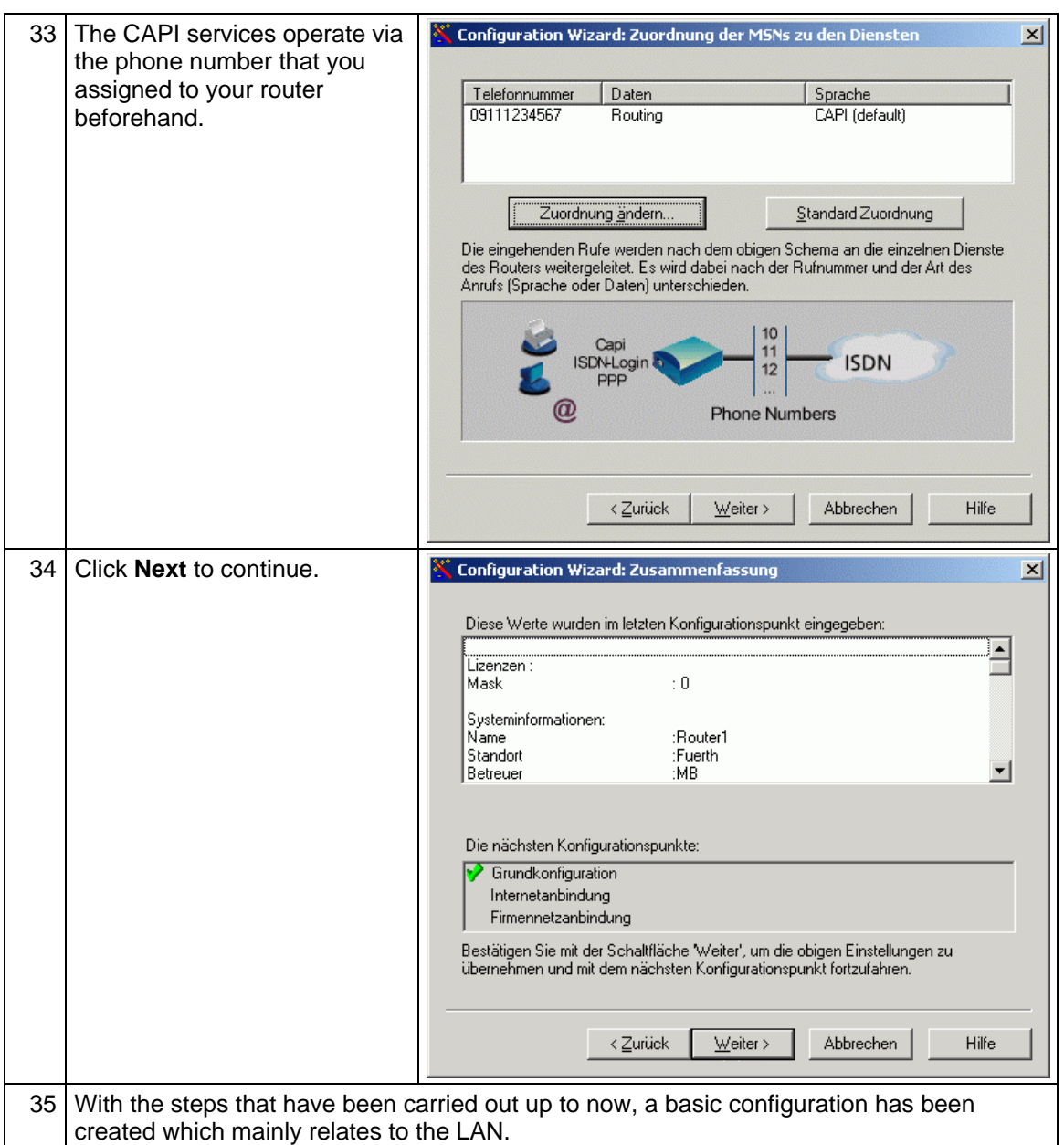

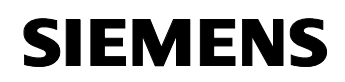

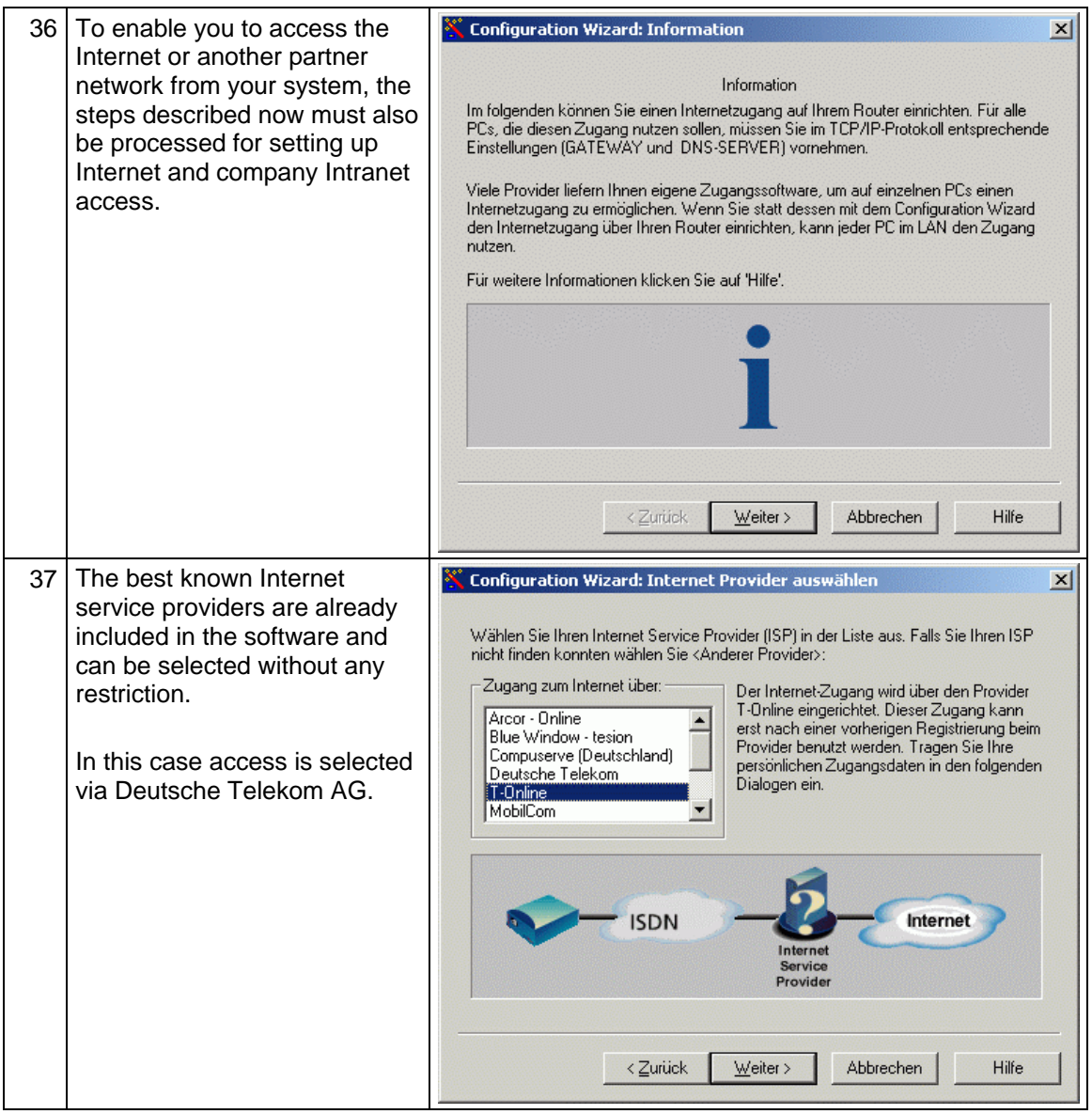

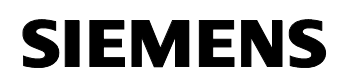

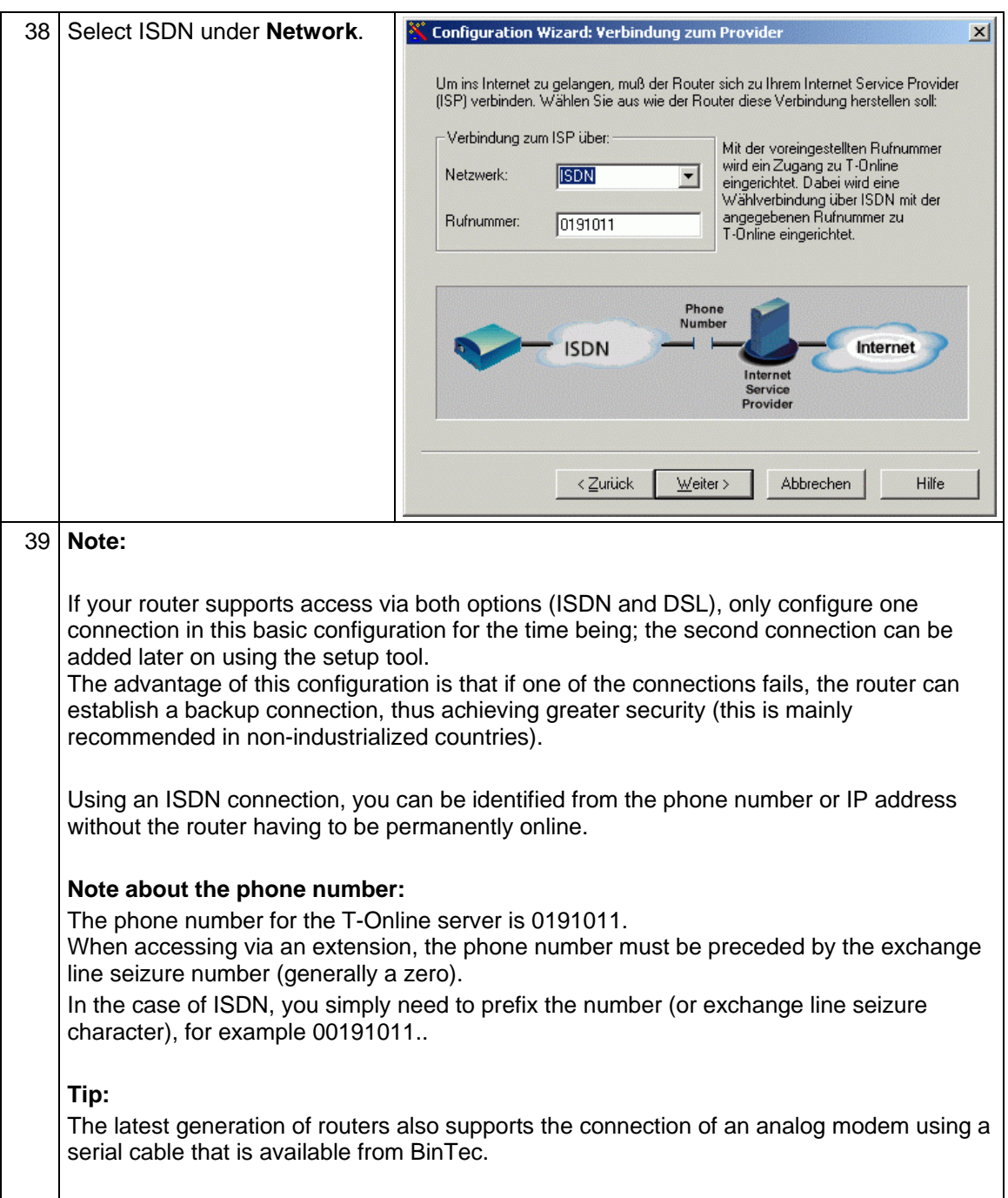

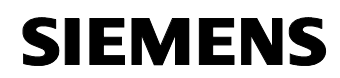

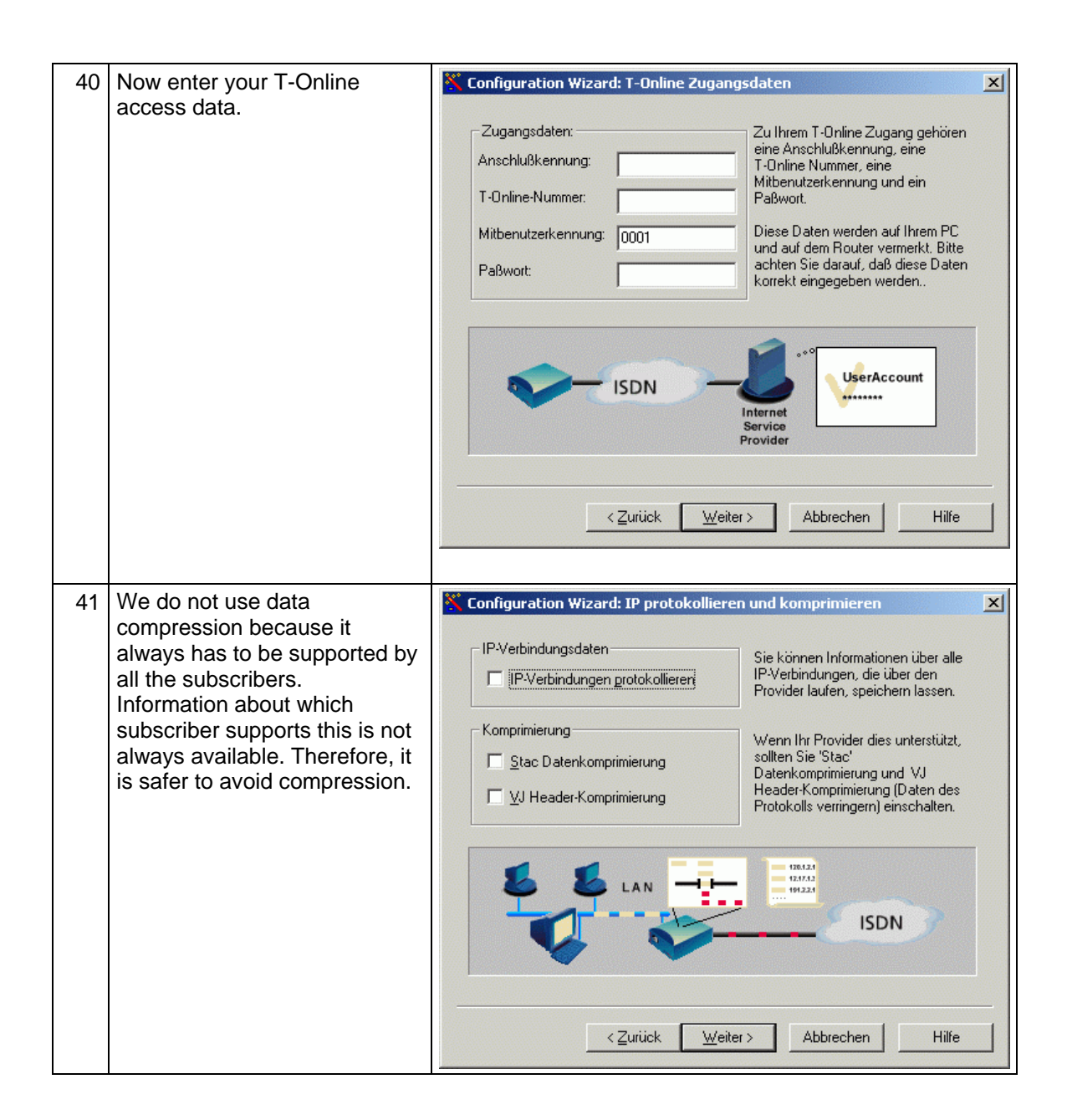

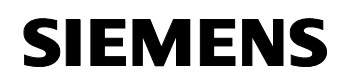

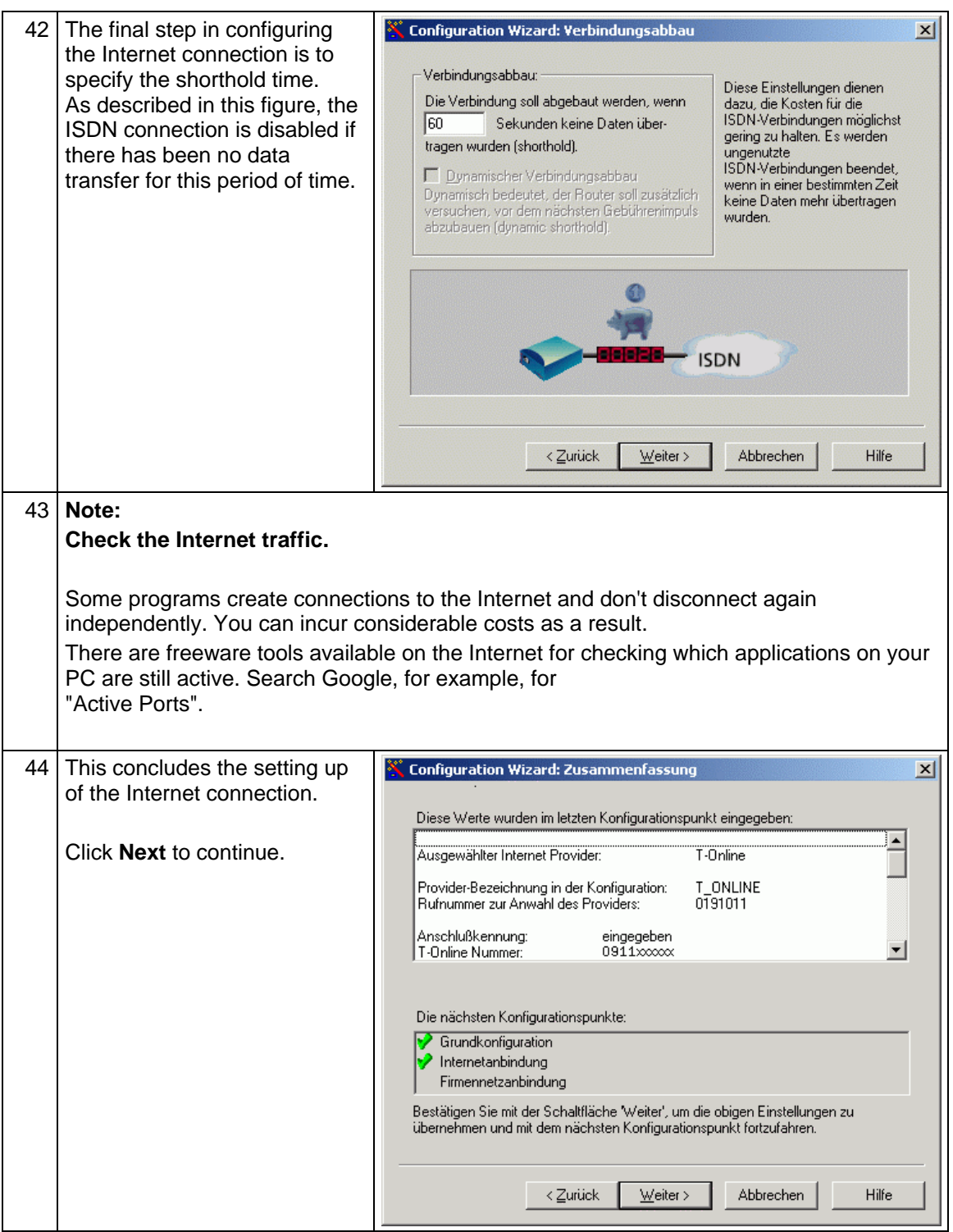

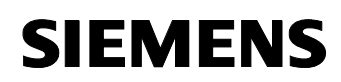

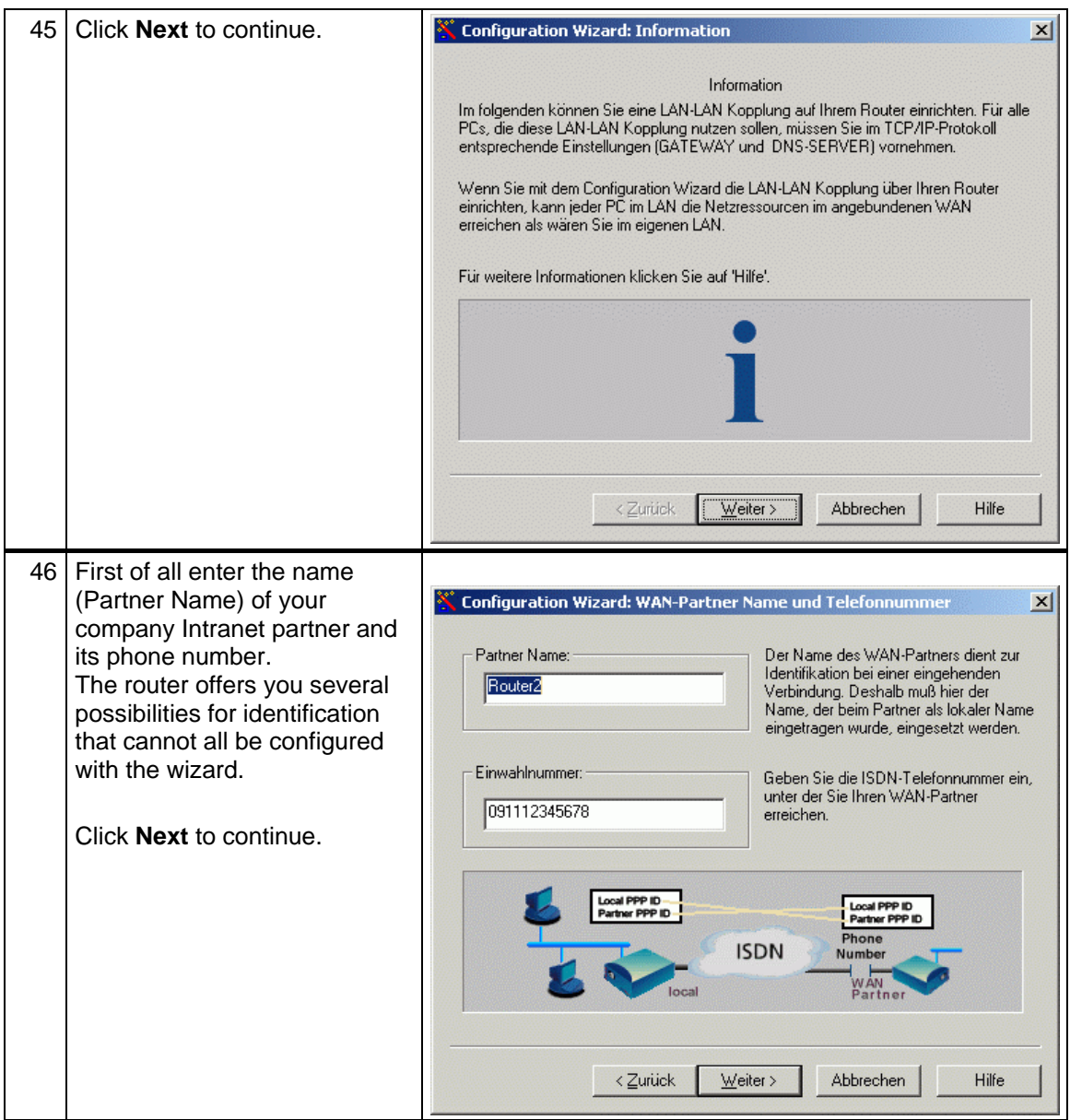

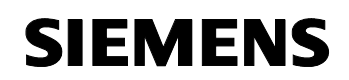

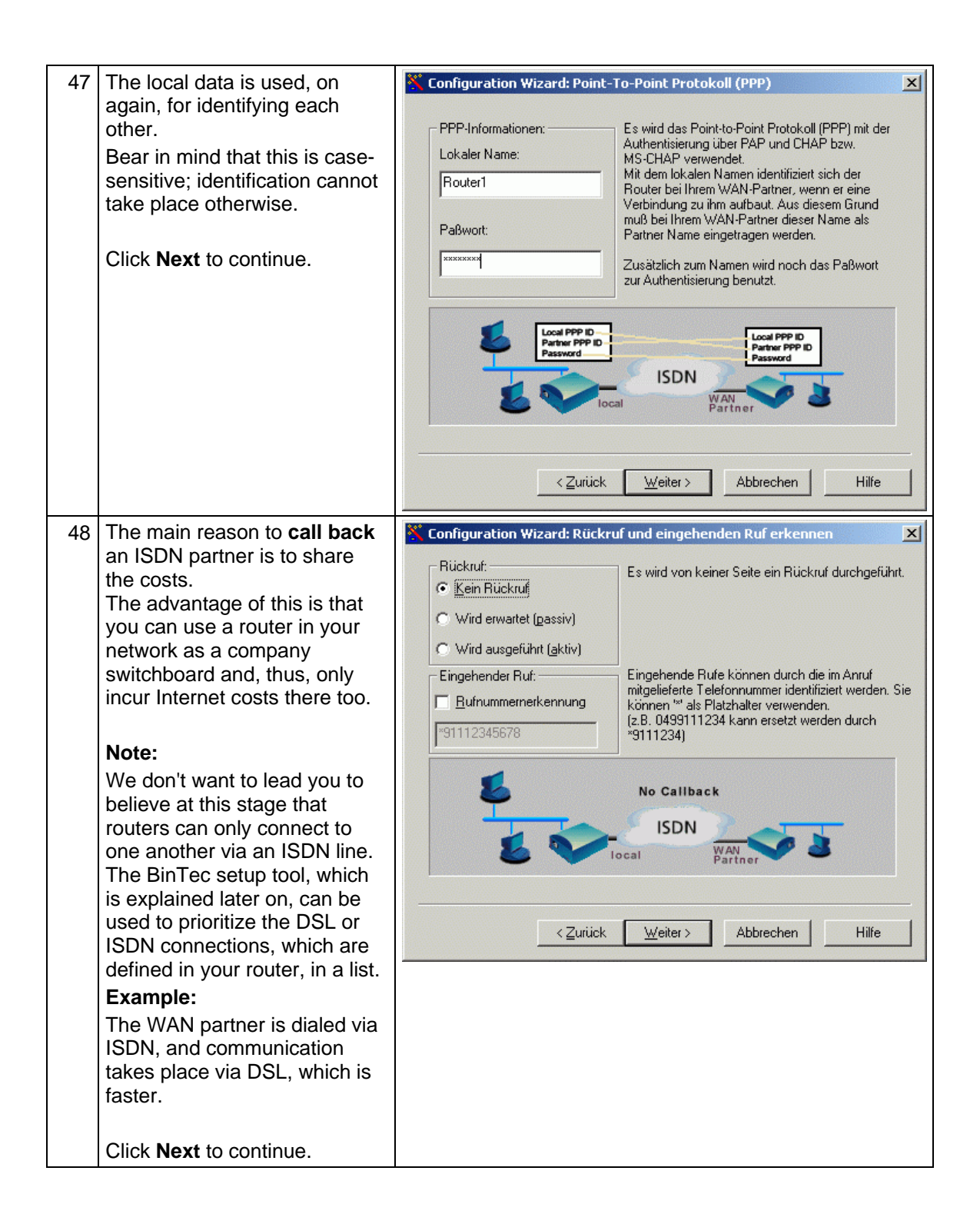

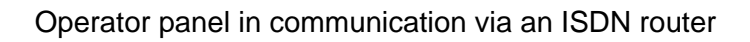

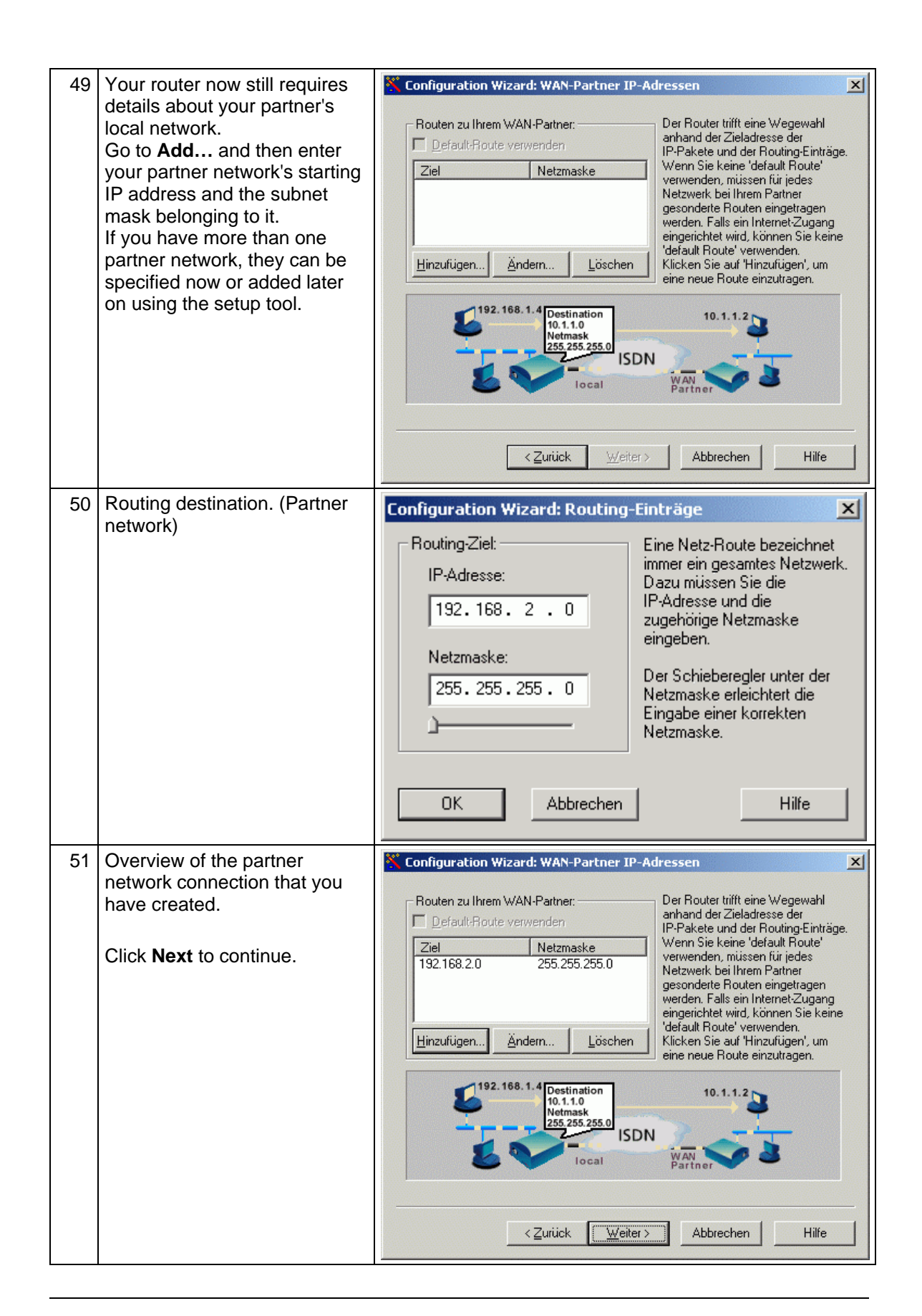

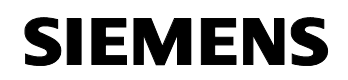

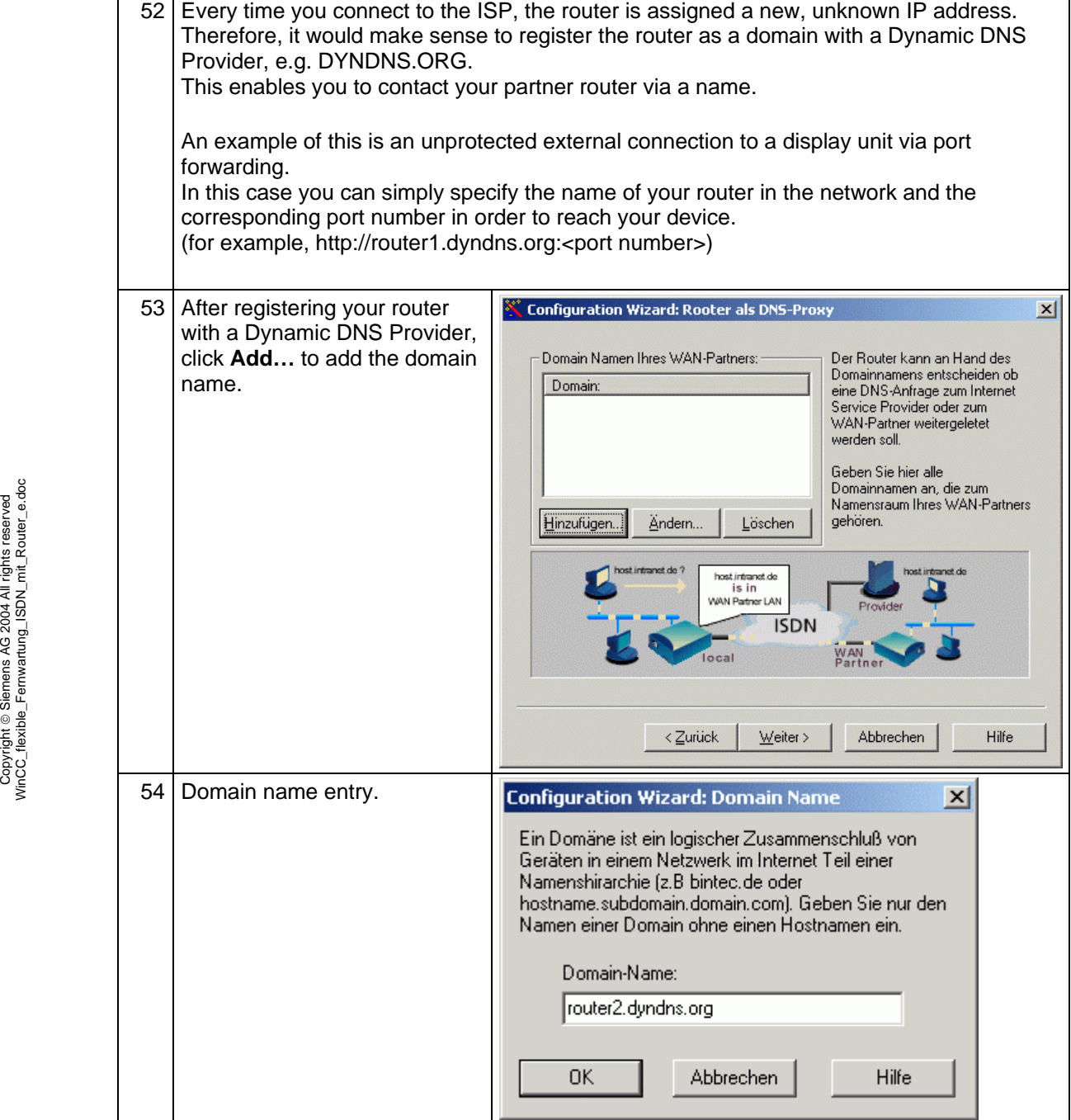

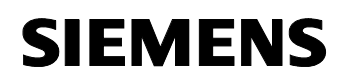

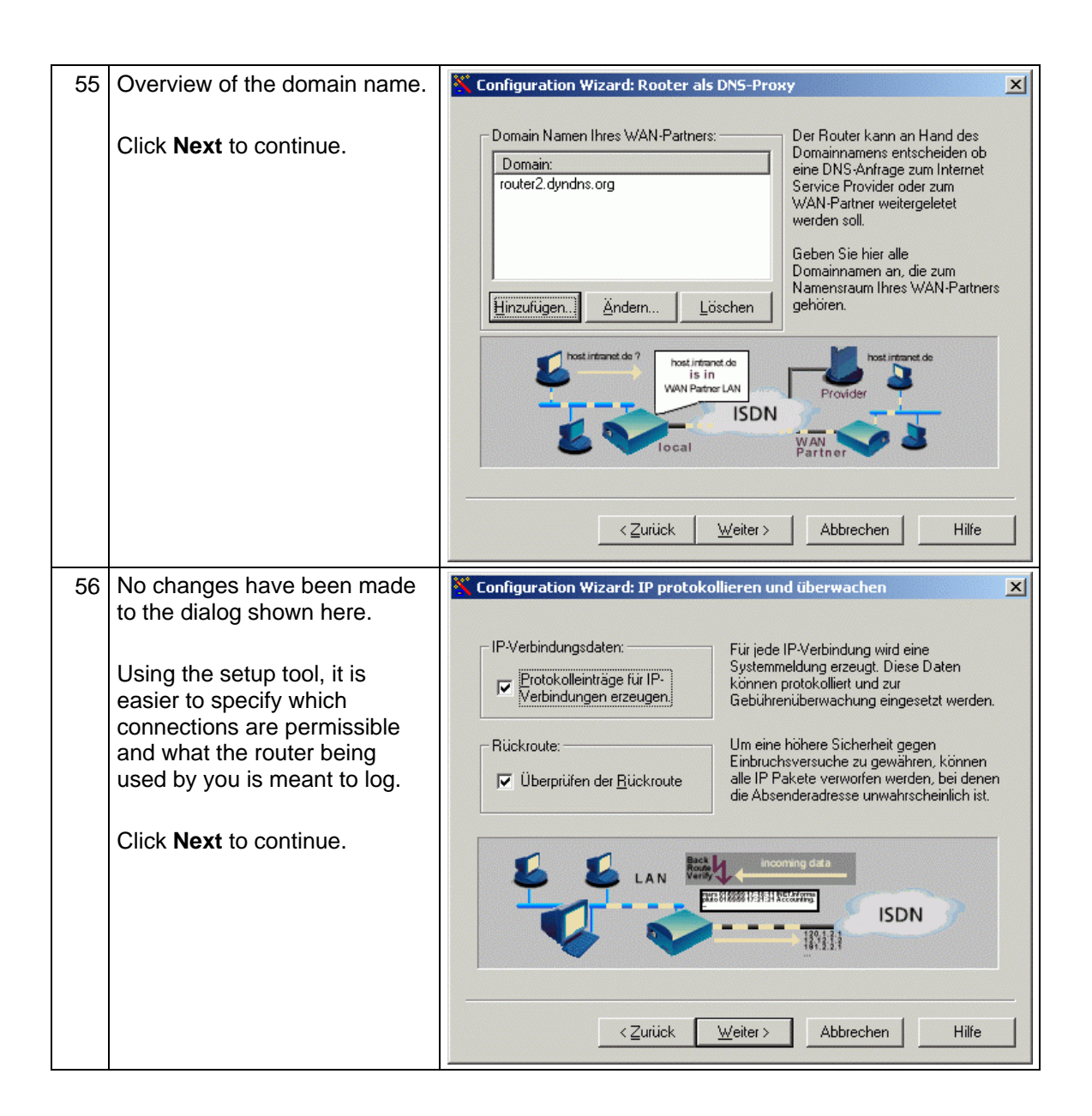

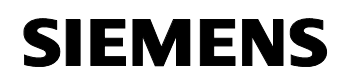

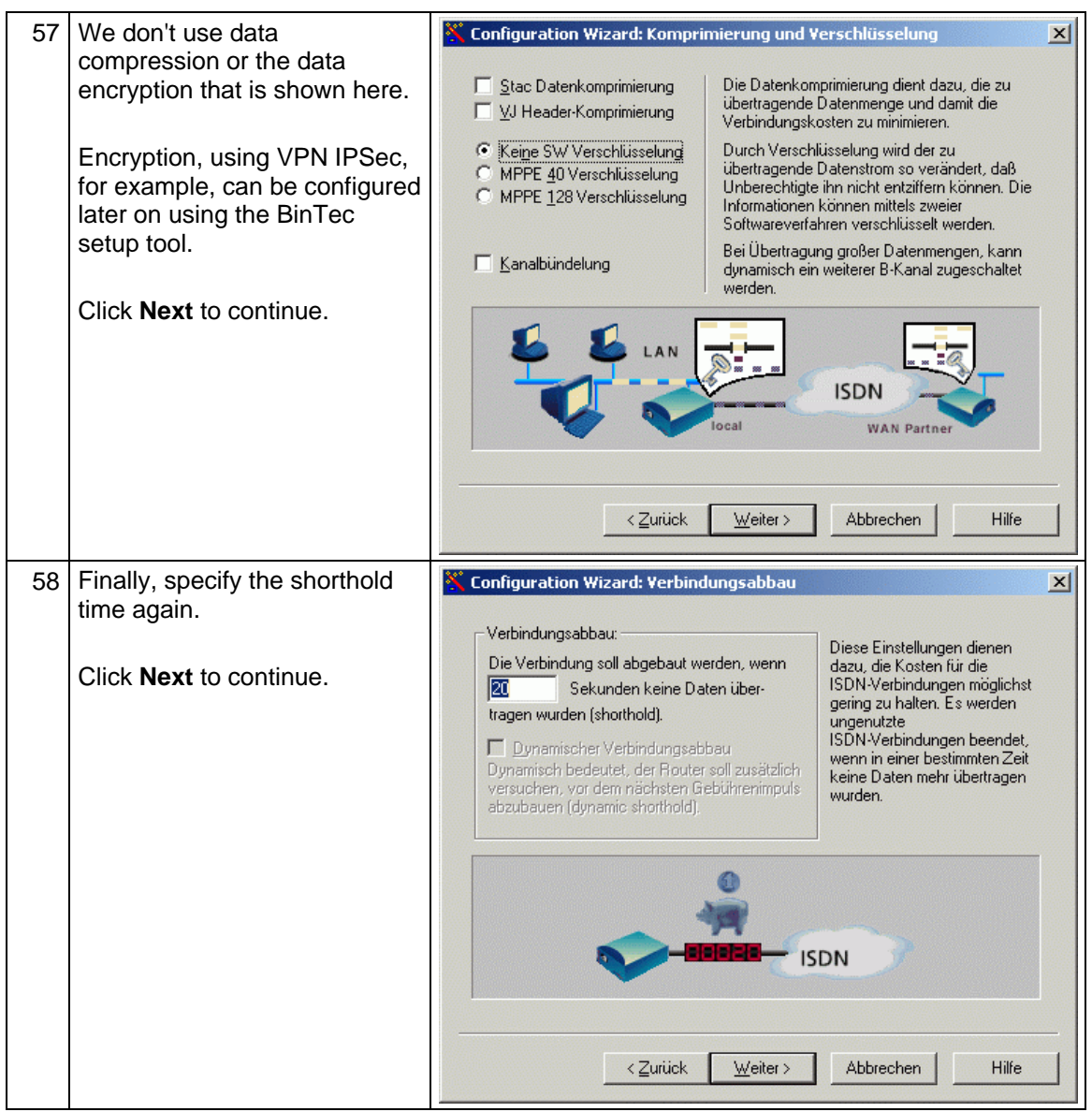

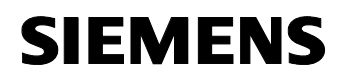

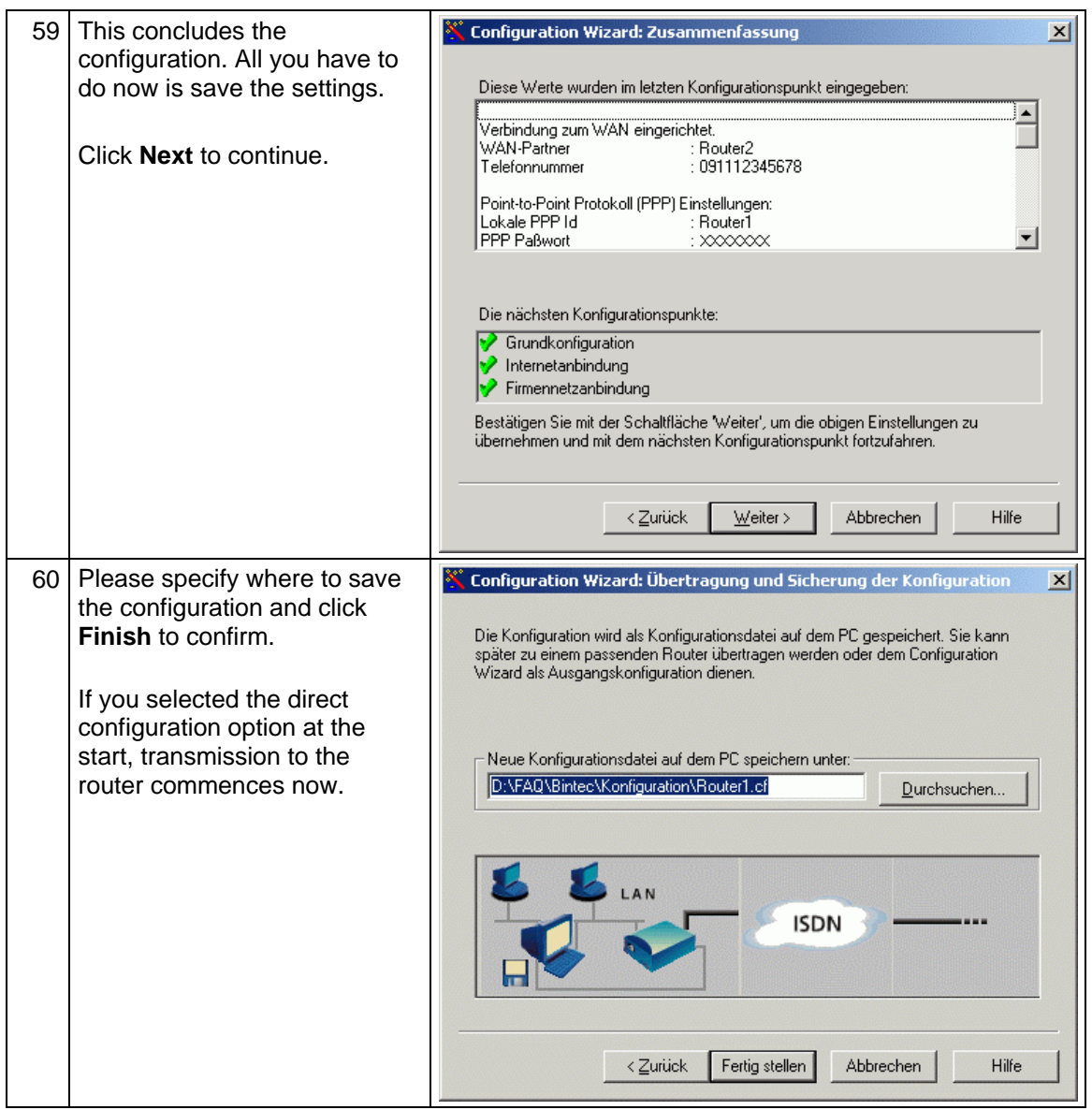

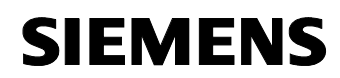

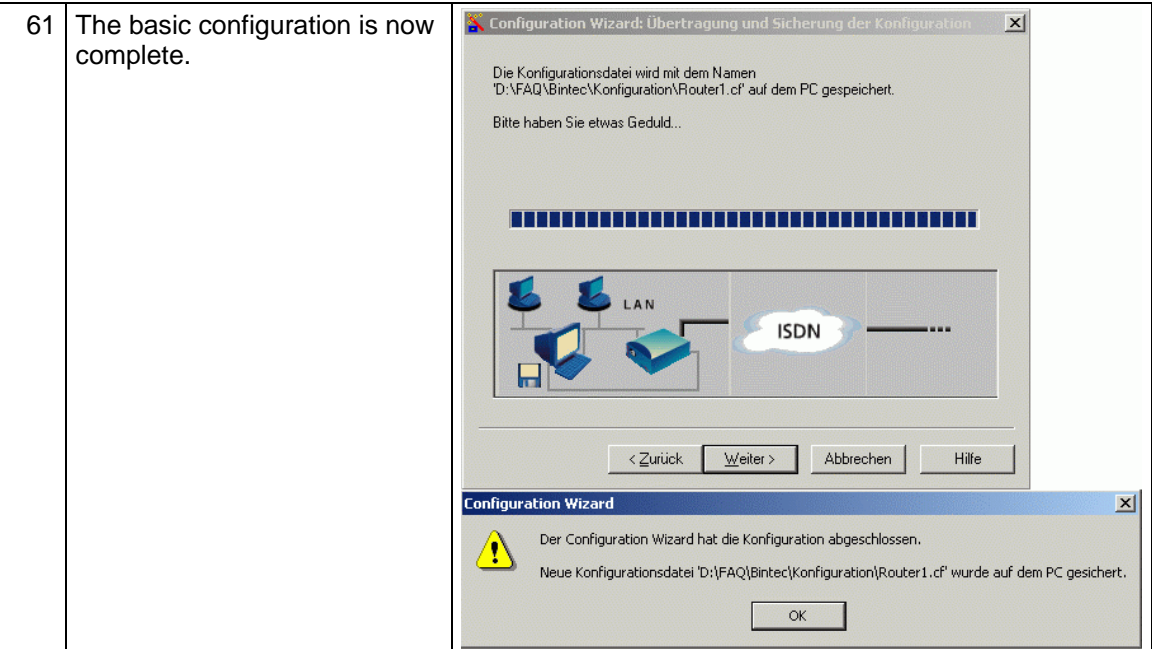

# <span id="page-33-0"></span>**2 Specific Settings**

The basic configuration that has been set up for your router does not provide convenient Internet access from the local network or external access to the LAN. If extra security measures are required, additional configurations need to be defined.

The configurations that are required now are no longer possible with the configuration wizard; they can be extended now using the BinTec setup tool that has been mentioned repeatedly.

This tool isn't an application on your computer, it is a program which is run directly on the router.

The connection to your router is established via a serial cable (supplied) and can also be created later on via the Internet.

The advantage of configuration via the Internet is that changes can be made without having to go to the system.

The settings listed below are covered in the following sections:

- Configuring a DNS server utility for accessing the Internet.
- Configuring the Telnet service and the Internet Control Message Protocol (ICMP)
- Configuring a DNS account for convenient access to the local area network (LAN).

There are individual documents available on

- Accessing panels in a local network with the aid of port forwarding.
- Connecting two LANs on the basis of a virtual private network (VPN).

To read about this, please refer to the main document, **Entry ID: 19865167**.

# <span id="page-34-0"></span>**2.1 Configuring a DNS server utility**

#### Table 2-1

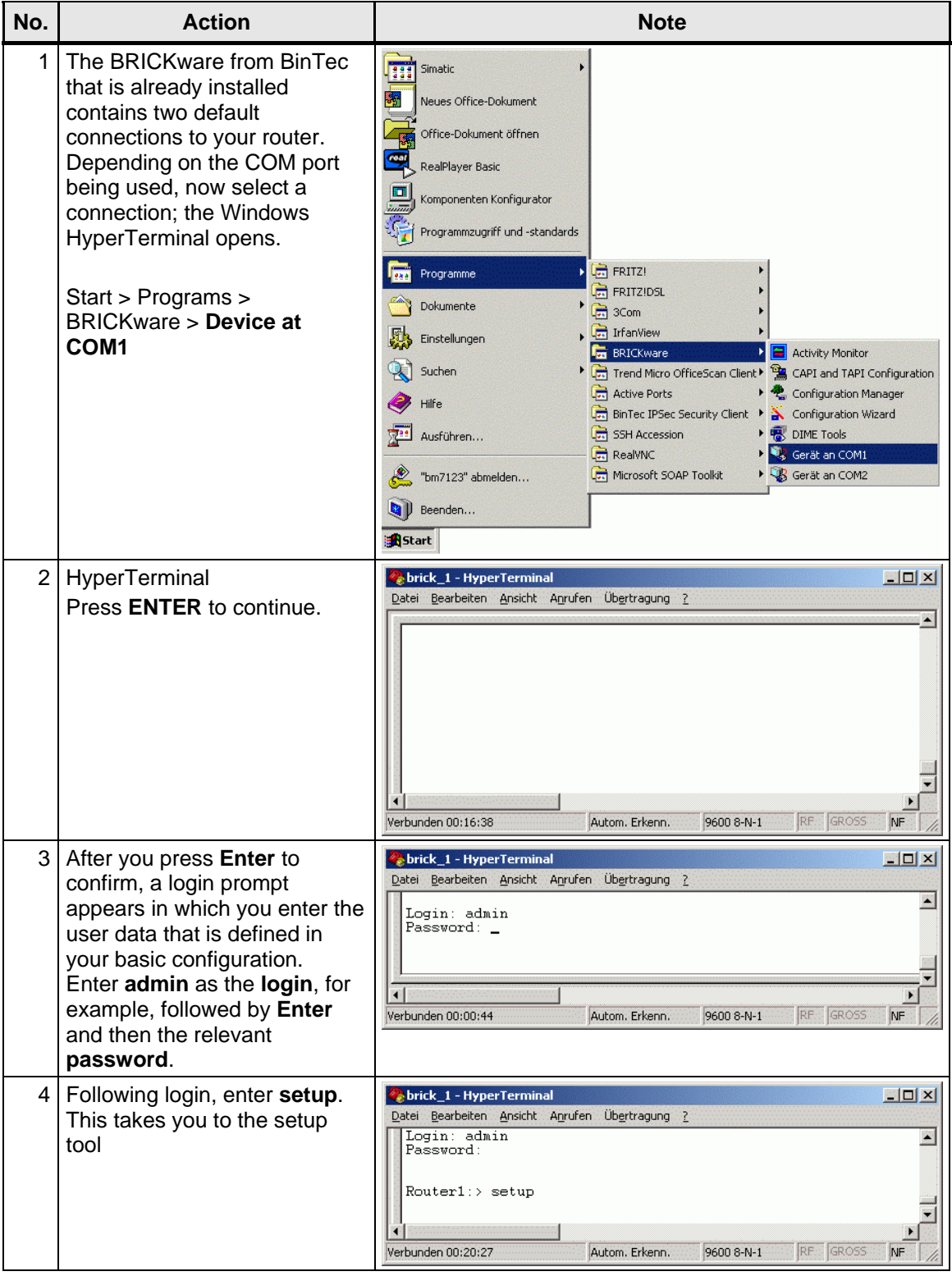

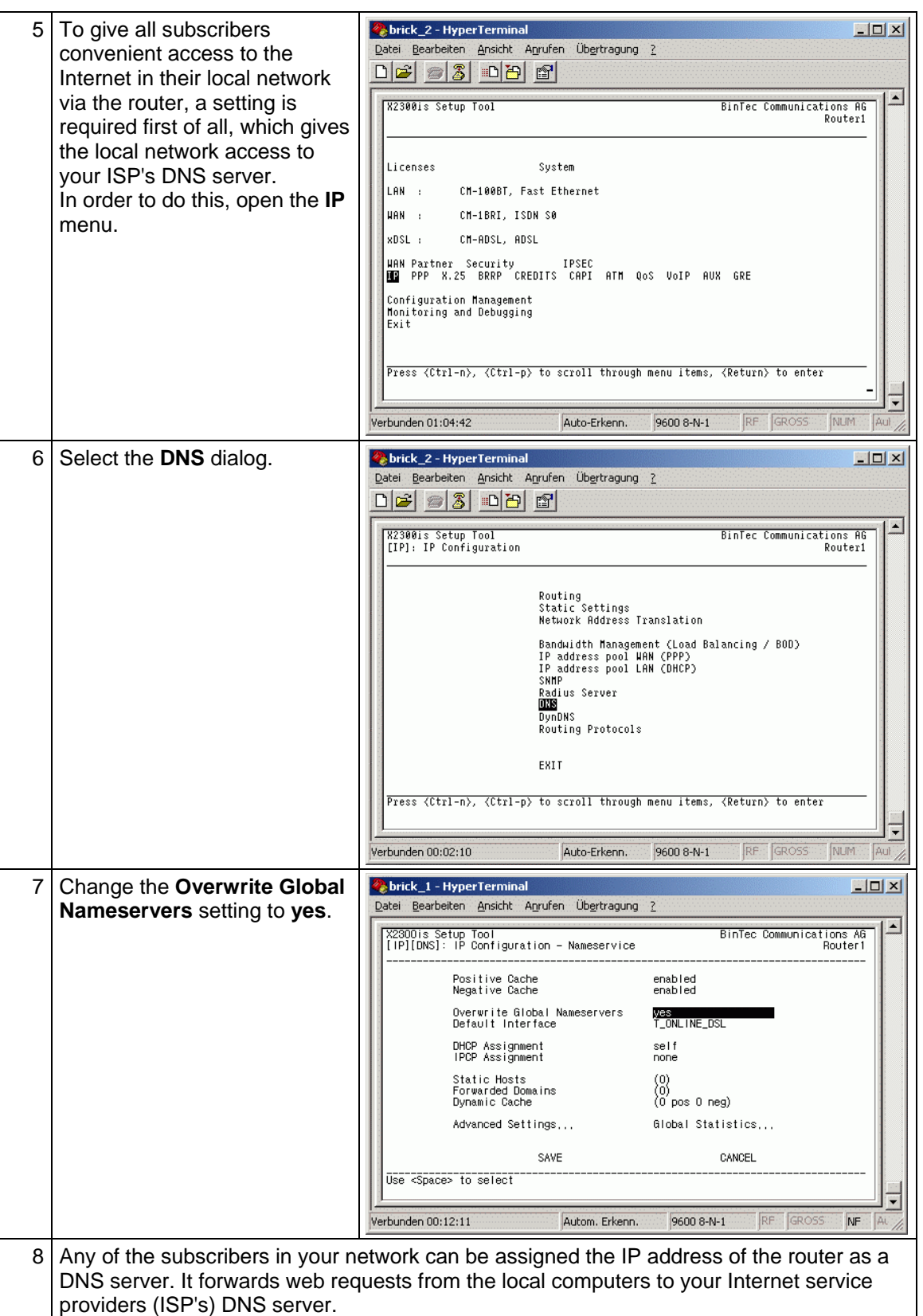

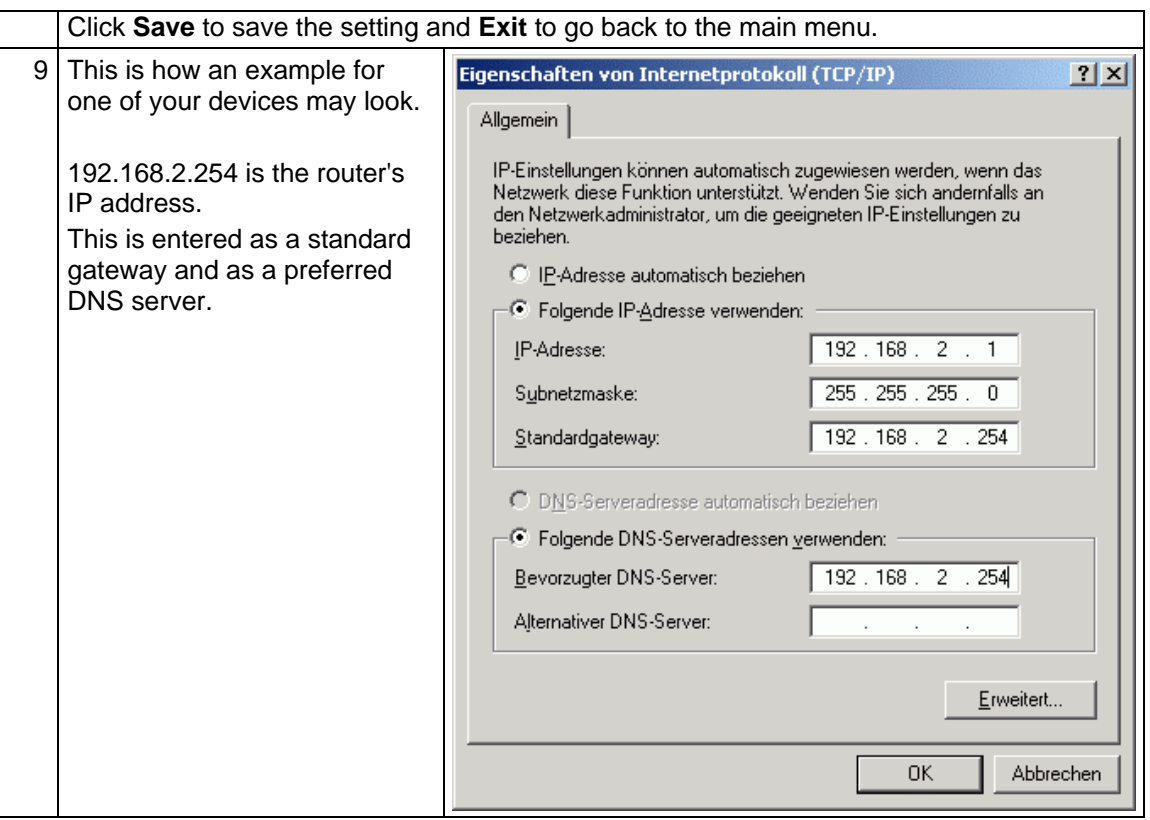

## <span id="page-37-0"></span>**2.2 Configuring the Telnet service and the ICMP**

**Telnet:** This service enables you to configure the router via the Internet. Telnet is a Windows component.

**ICMP:** With the Internet Control Message Protocol (ICMP) only the router's external IP address is known on the Internet.

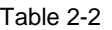

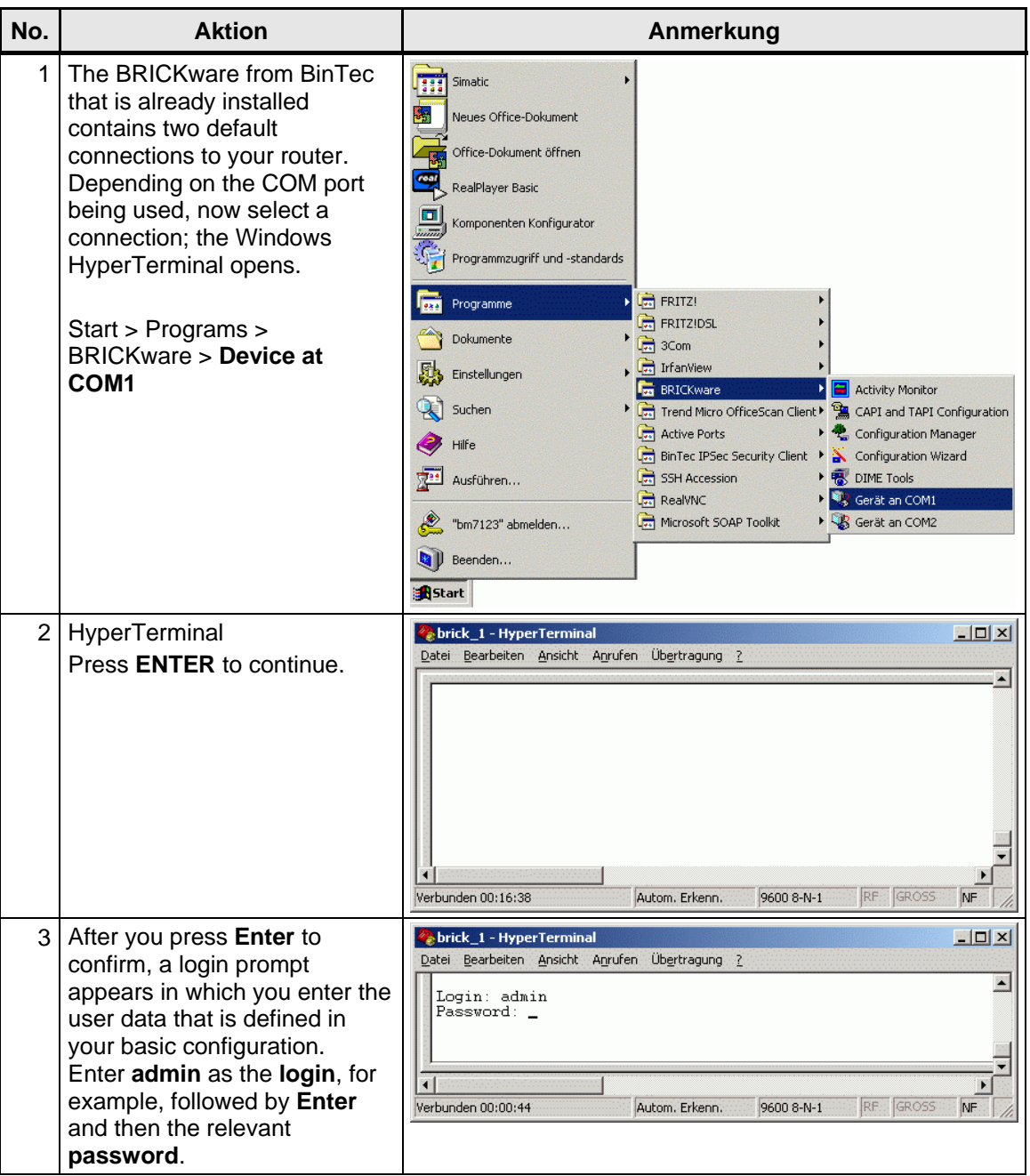

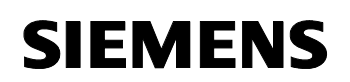

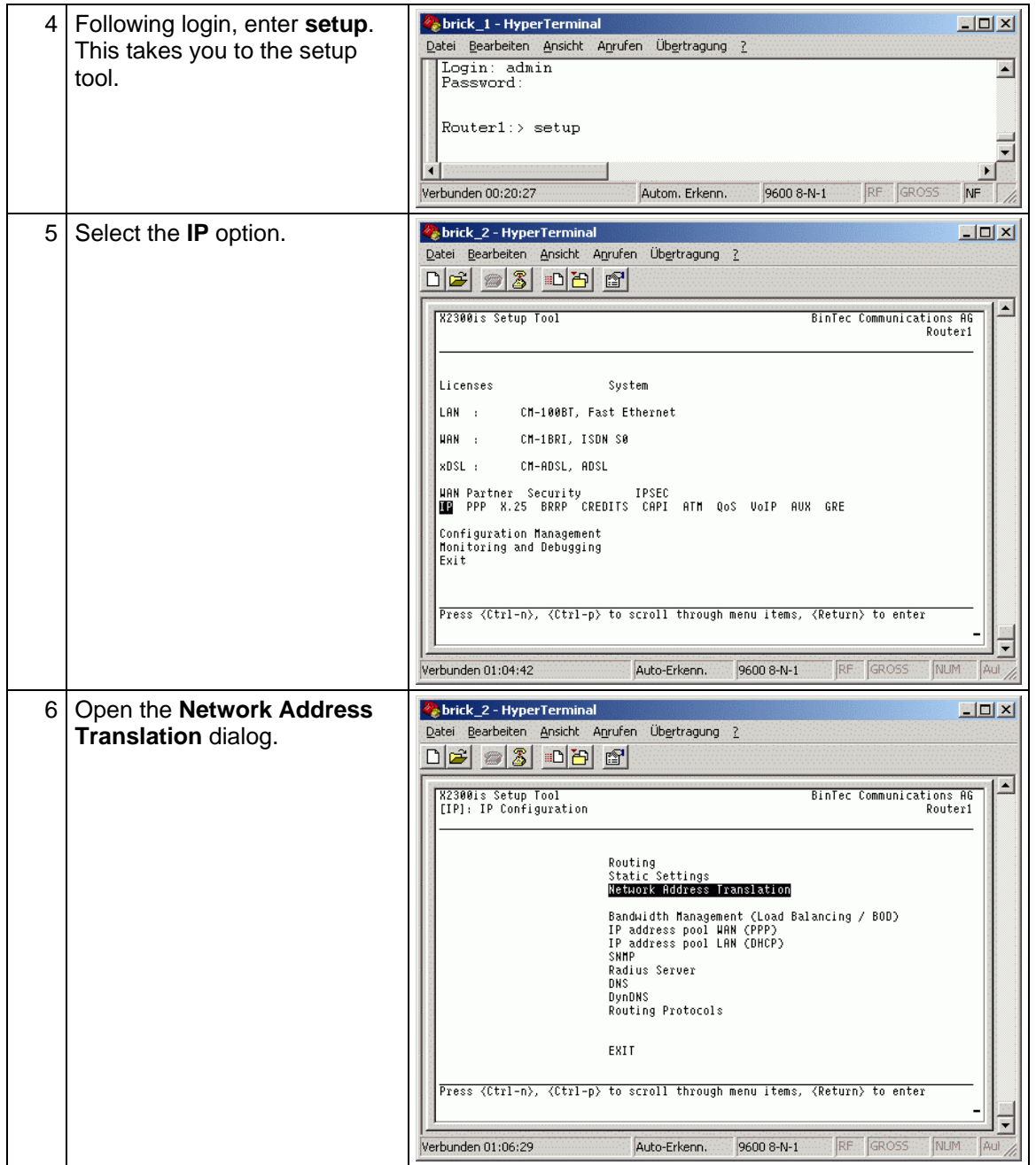

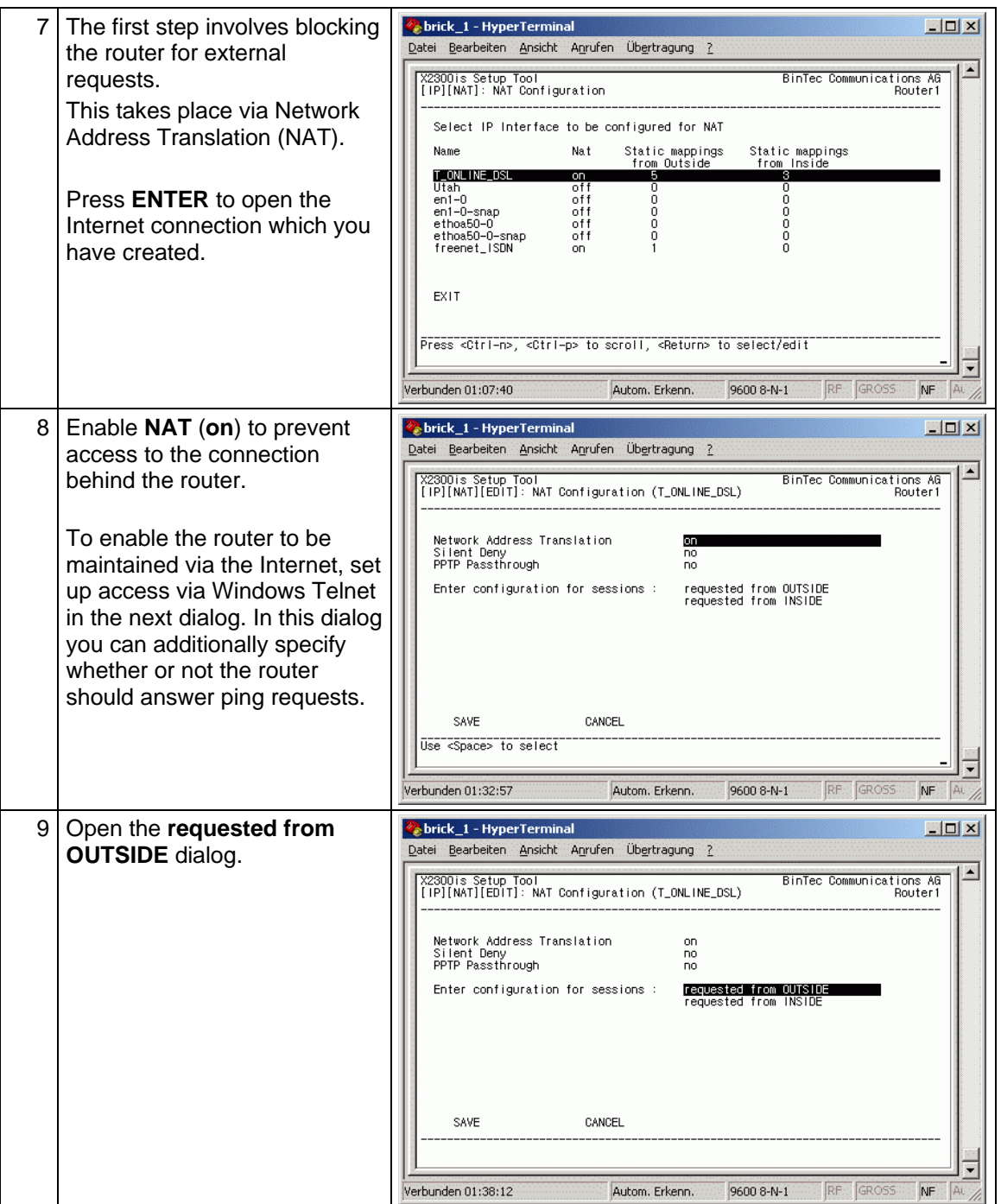

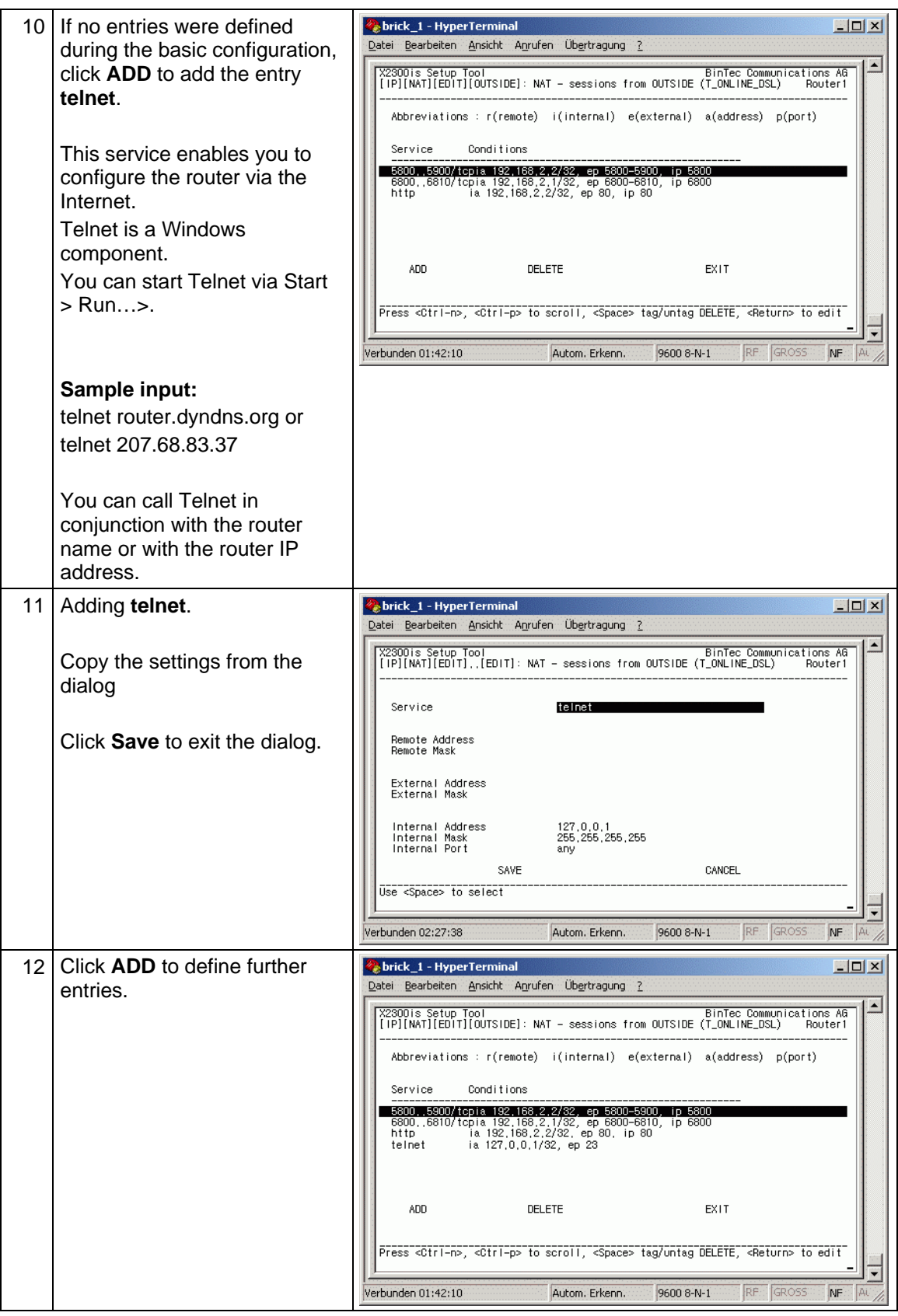

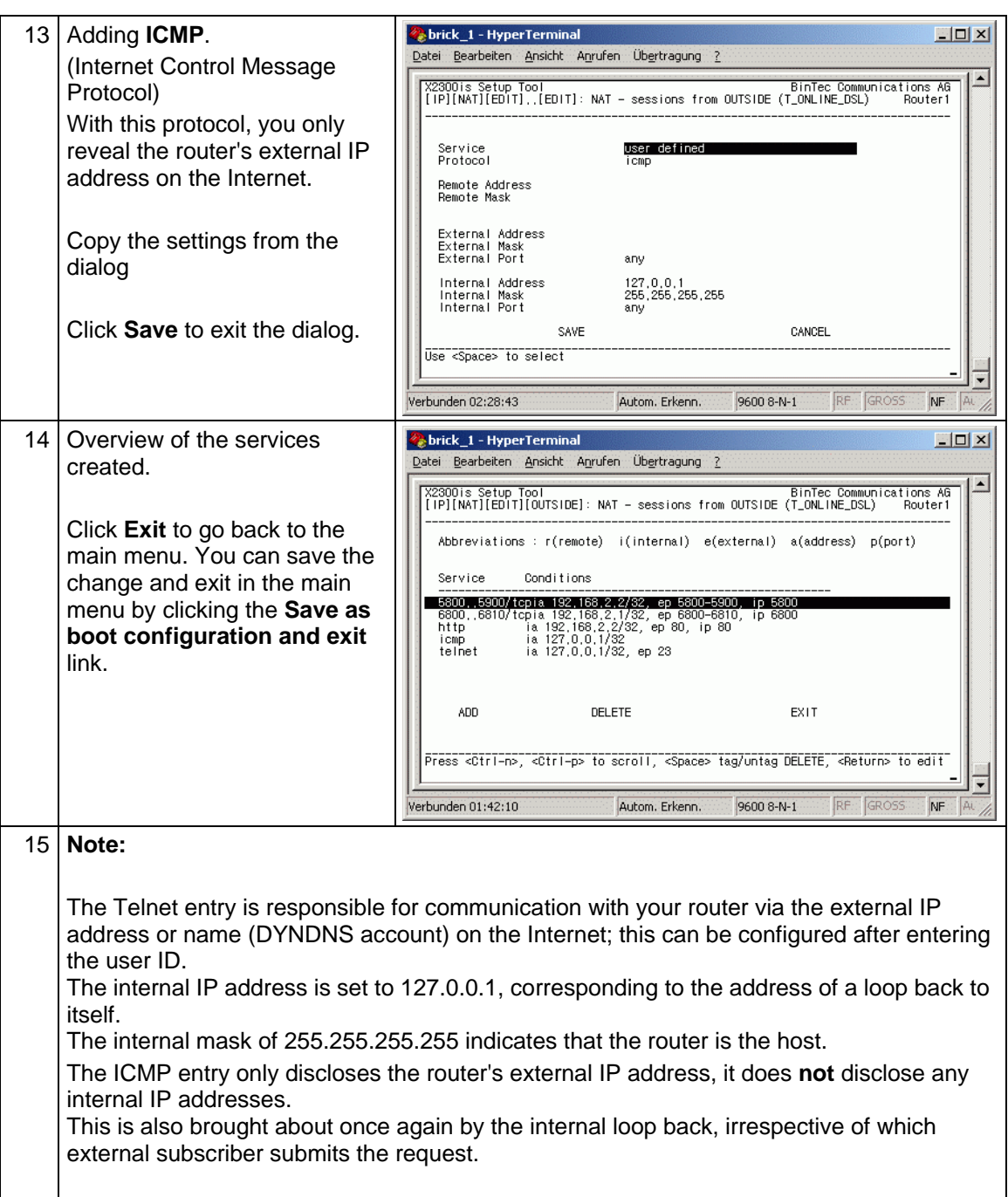

## <span id="page-42-0"></span>**2.3 Configuring a DNS account**

A DNS account provides convenient access to the local area network (LAN).

DynDNS (Dynamic Domain Name System) supports the dynamic adaptation of the WAN IP address to a domain name, thus enabling a web/FTP/ e-mail server to be operated on the WAN side without a permanent IP address.

DNS (Domain Name System) is a hierarchical system for managing host names and IP addresses. This is used to specify a remote system by name and not by its IP address as names are easier to remember. N.B. The term domain in DNS has nothing to do with a Windows NT domain.

#### **2.3.1 Creating a DNS account**

You can create a DynDNS account with several providers. We have chosen the provider **DynDNS.org** directly for the purposes of our description.

The dynamic Domain Name Service (DNS) enables you to contact your router on the Internet using a permanent name.

The router is connected to the WWW (world wide web) at least once a day via the Internet service provider (ISP). It is assigned a new IP address every time by the Internet service provider (ISP).

This new address is then reported back to DynDNS.org by the router enabling the name resolution function to work.

#### **Note:**

The first time your router is connected to the Internet, a delay (of up to 3 minutes) may occur until the new IP address is registered with DynDNS.org.

#### Table 2-3

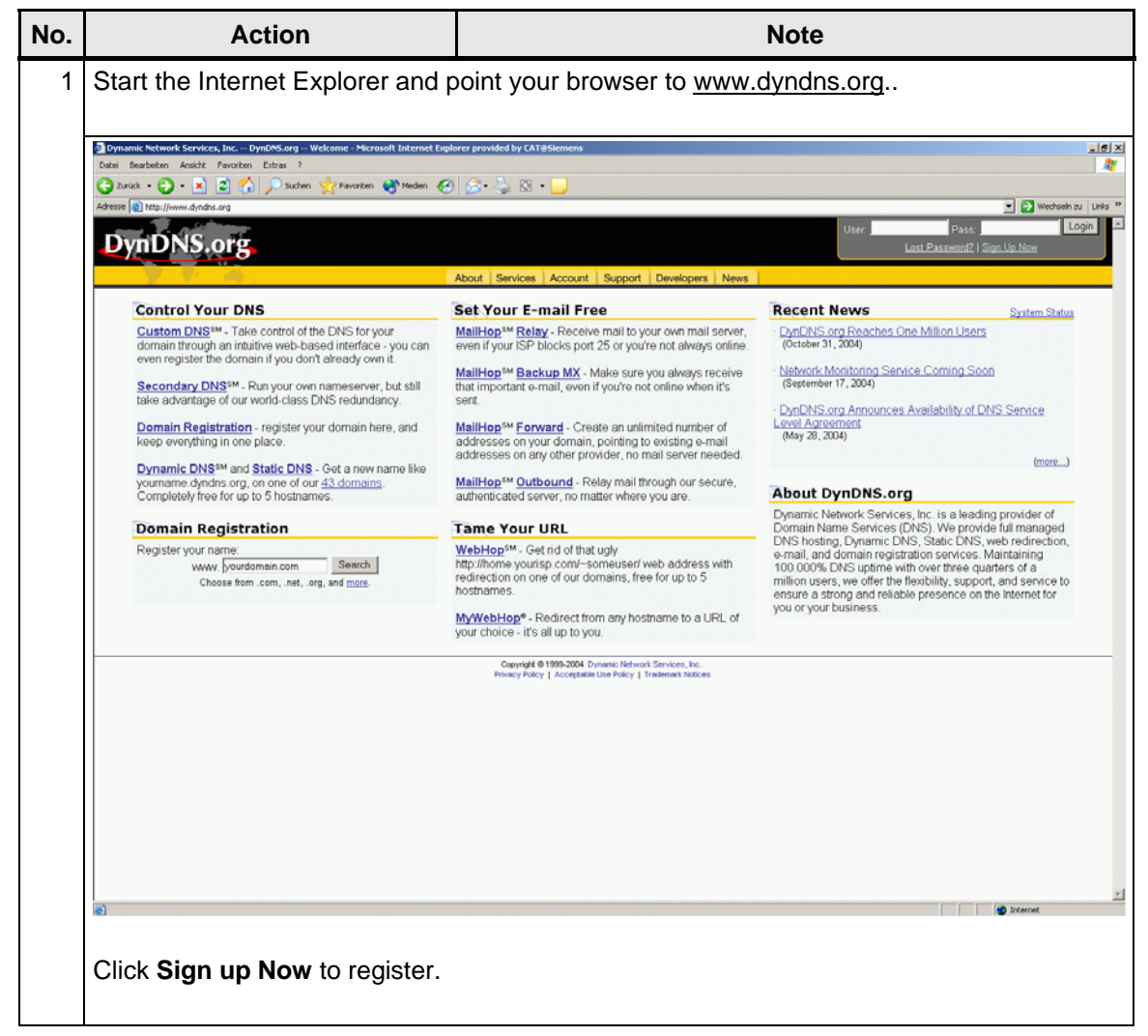

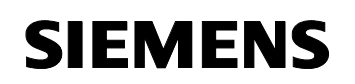

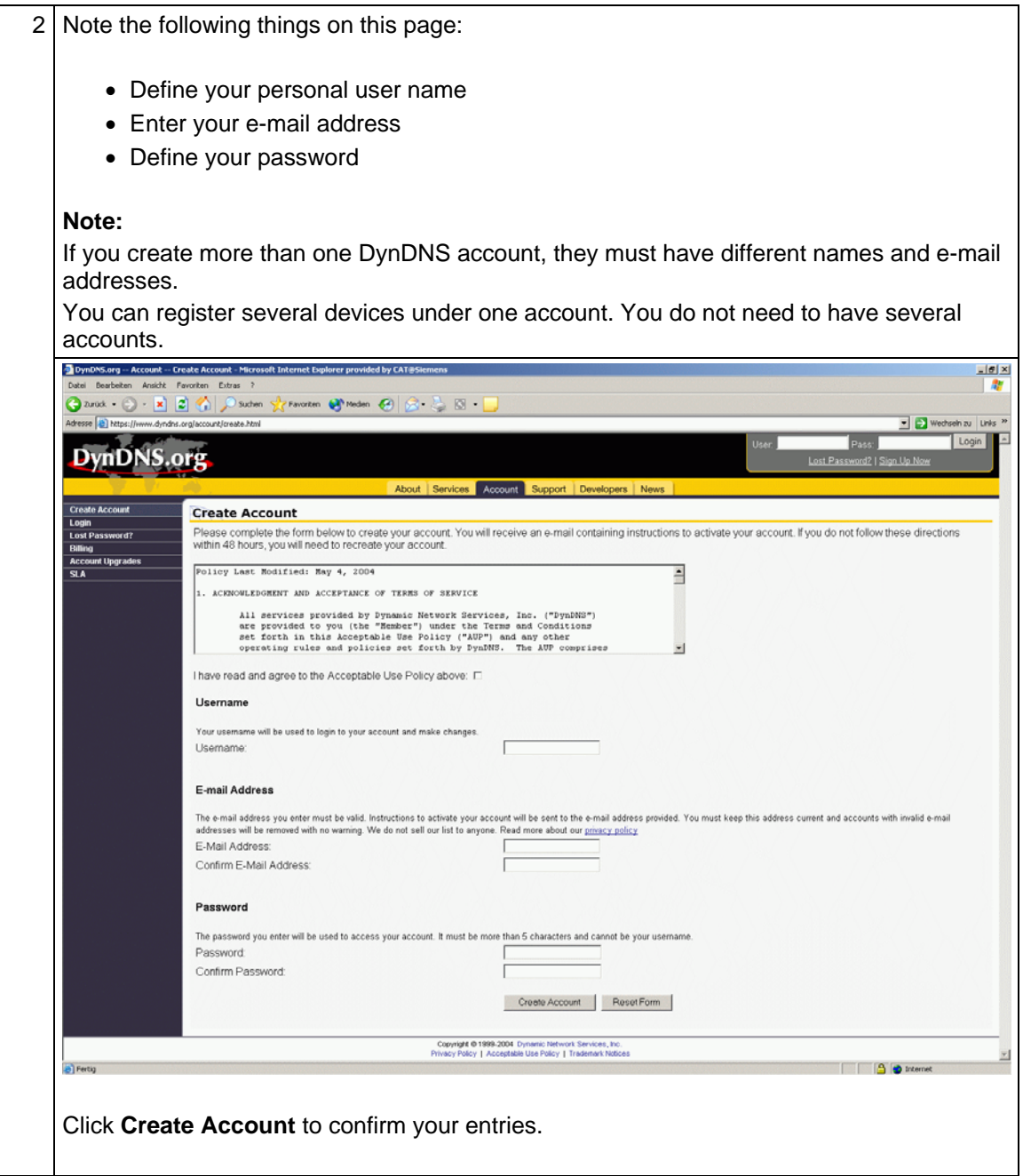

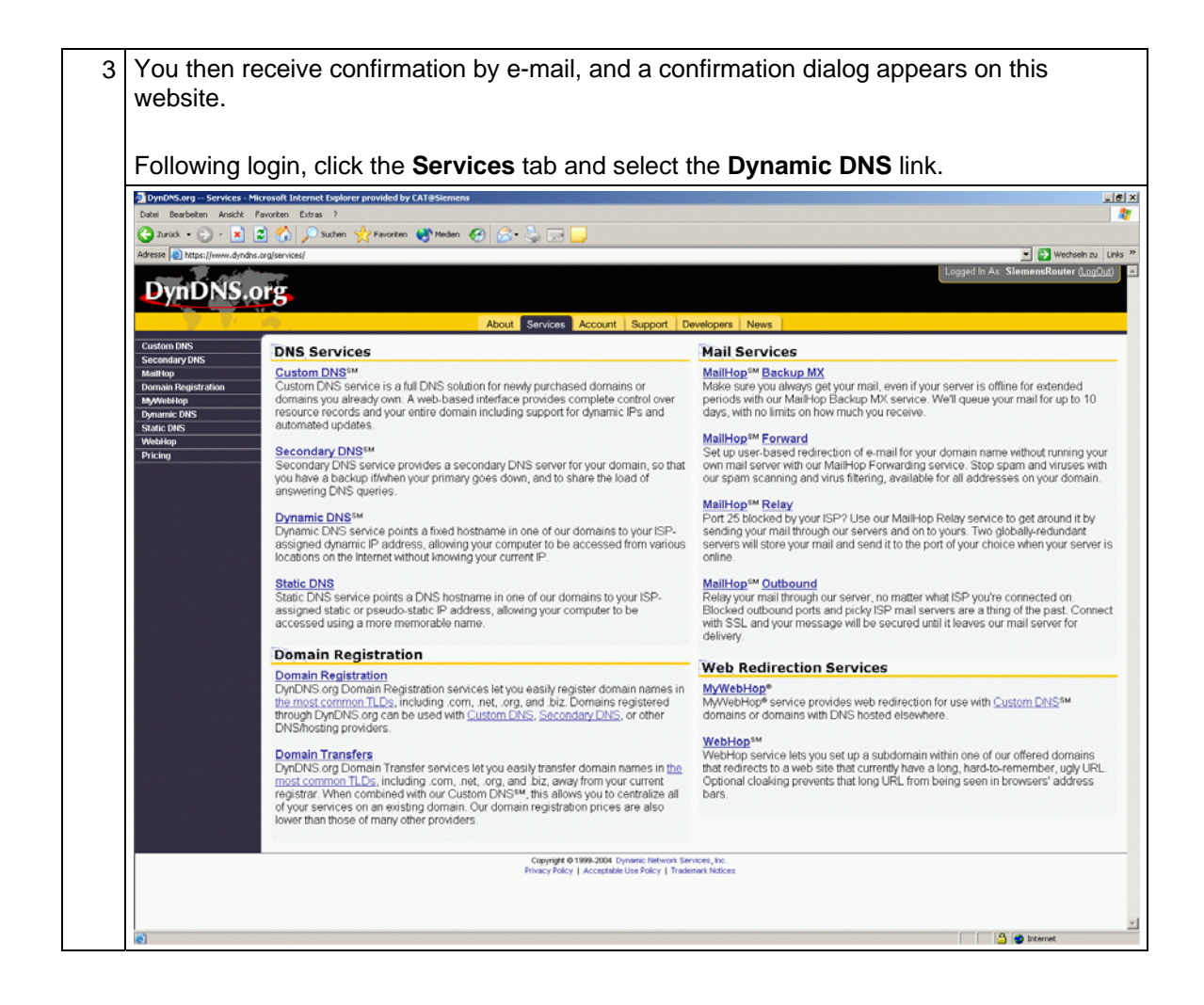

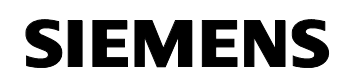

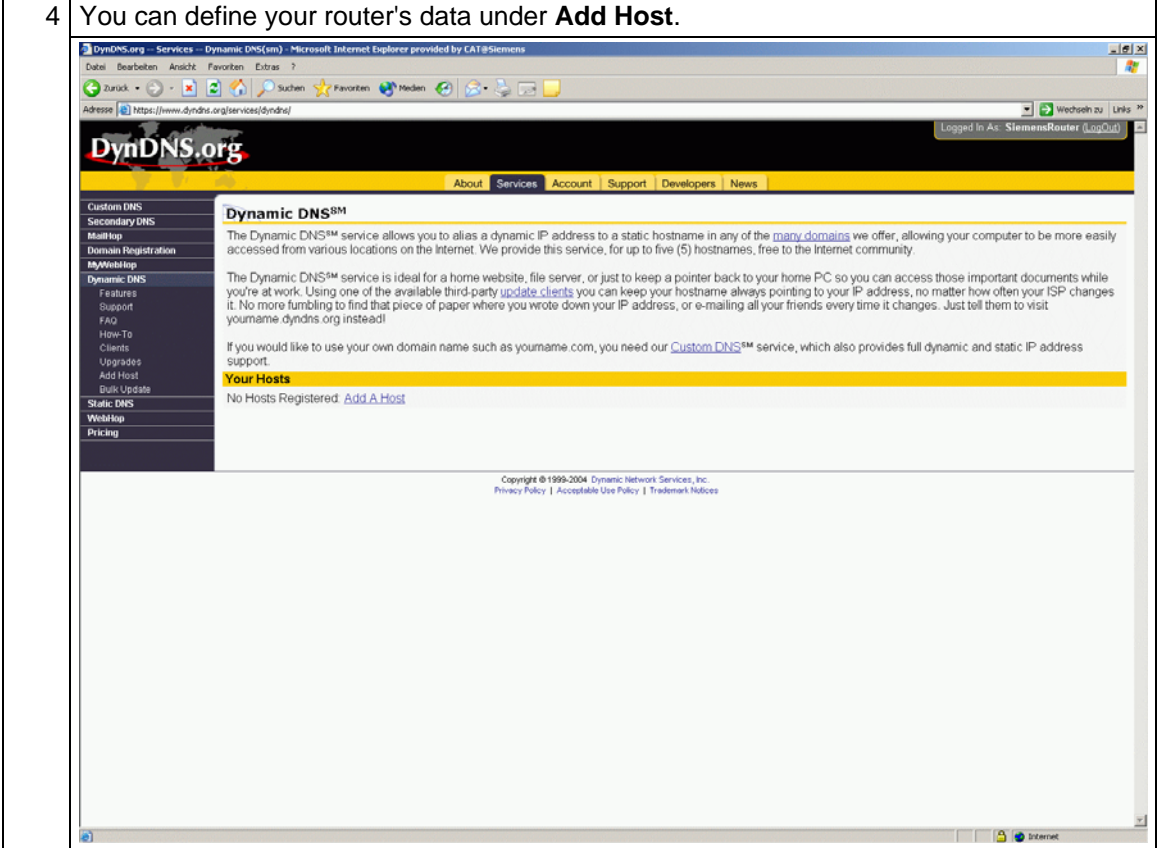

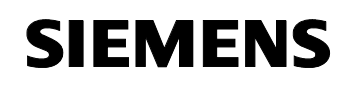

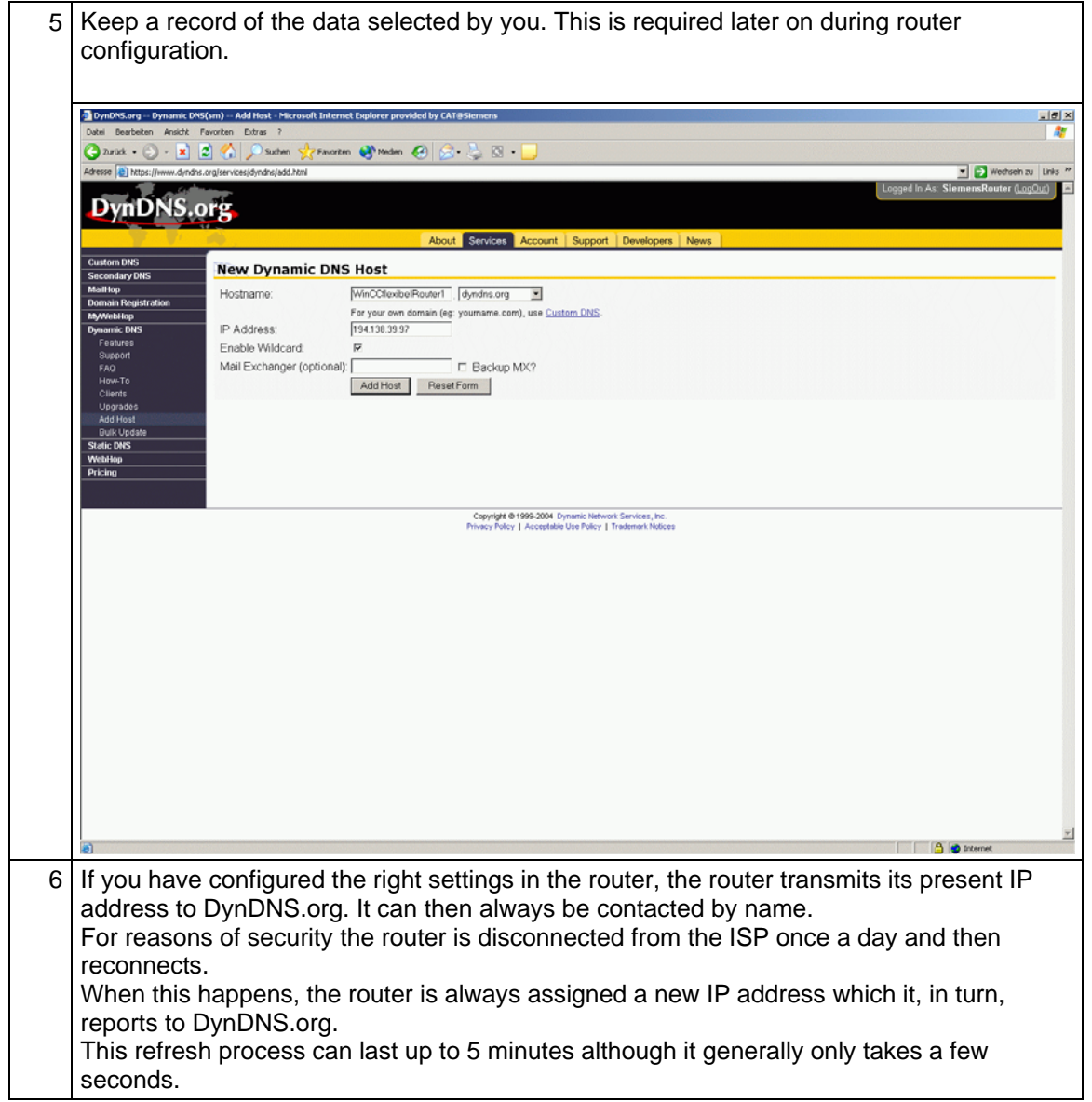

## <span id="page-48-0"></span>**2.3.2 Router settings**

Table 2-4

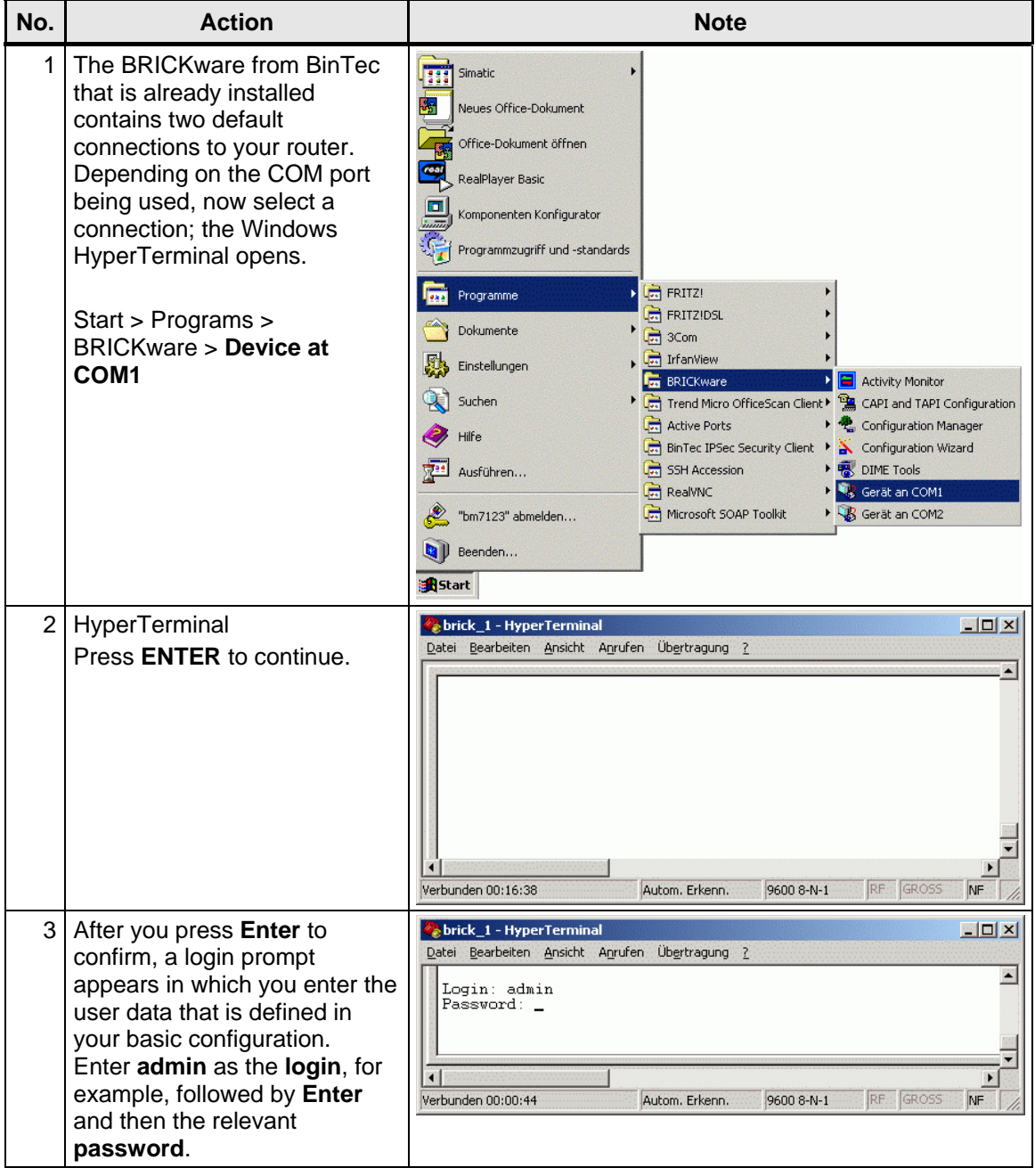

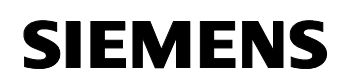

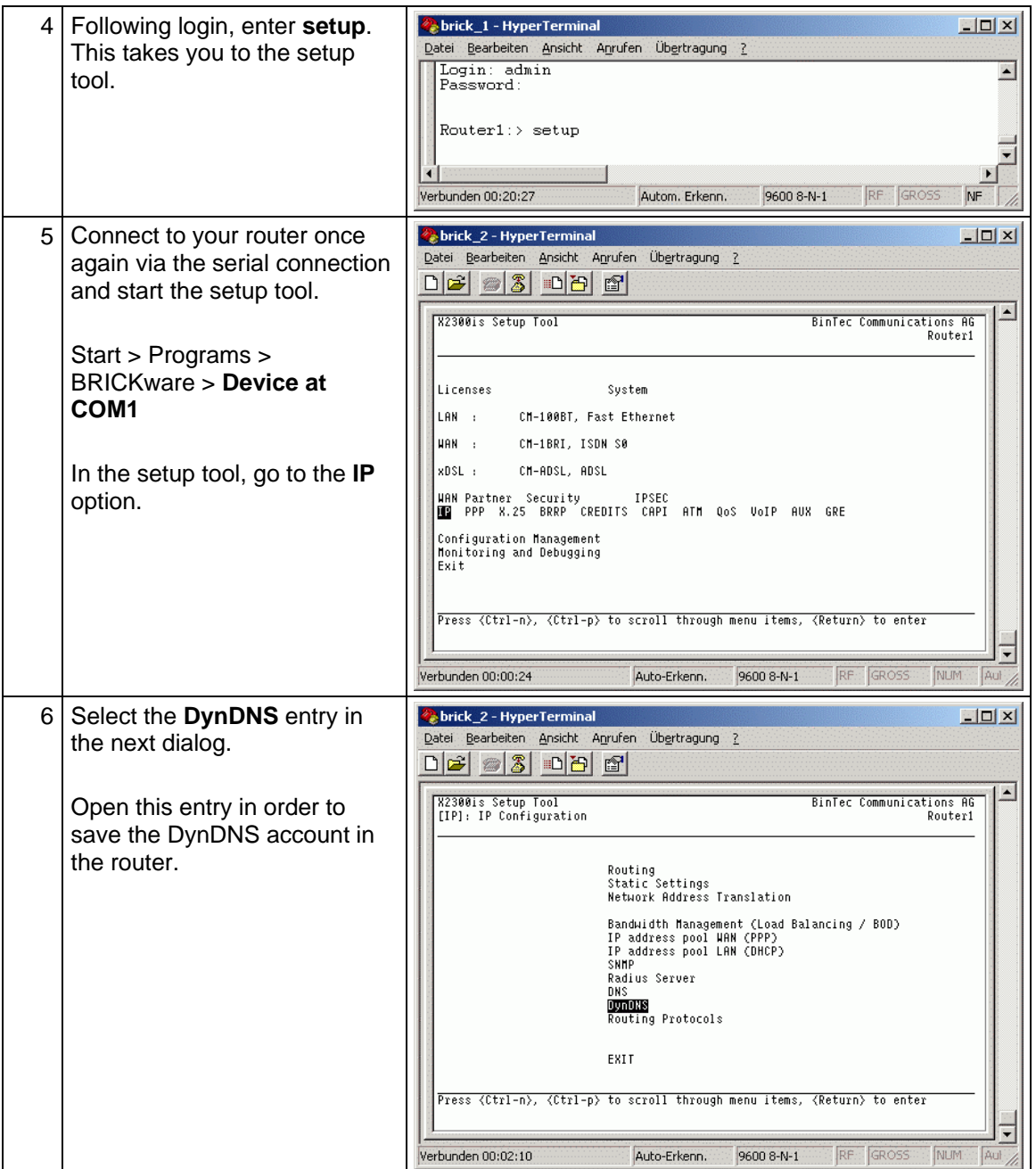

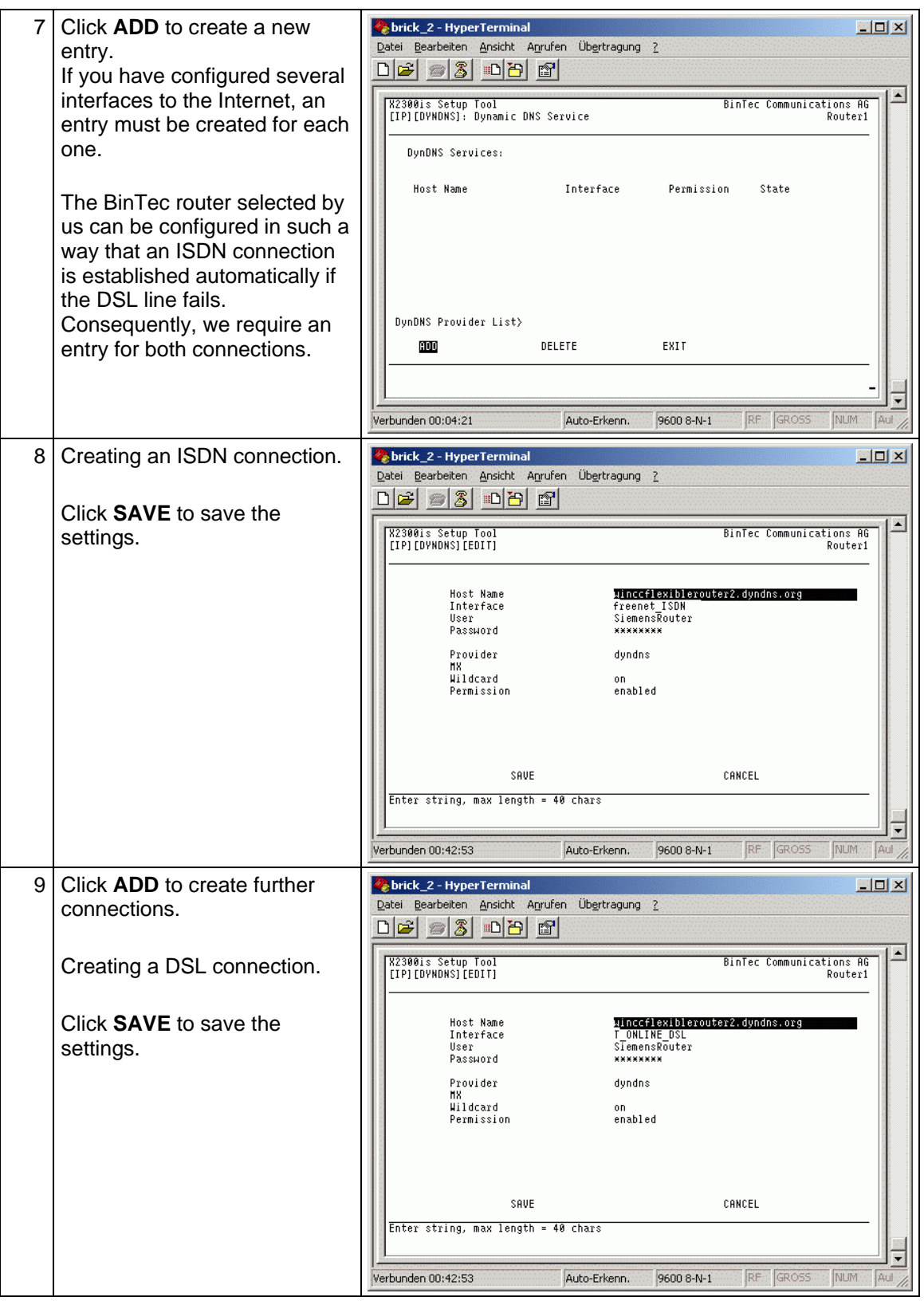

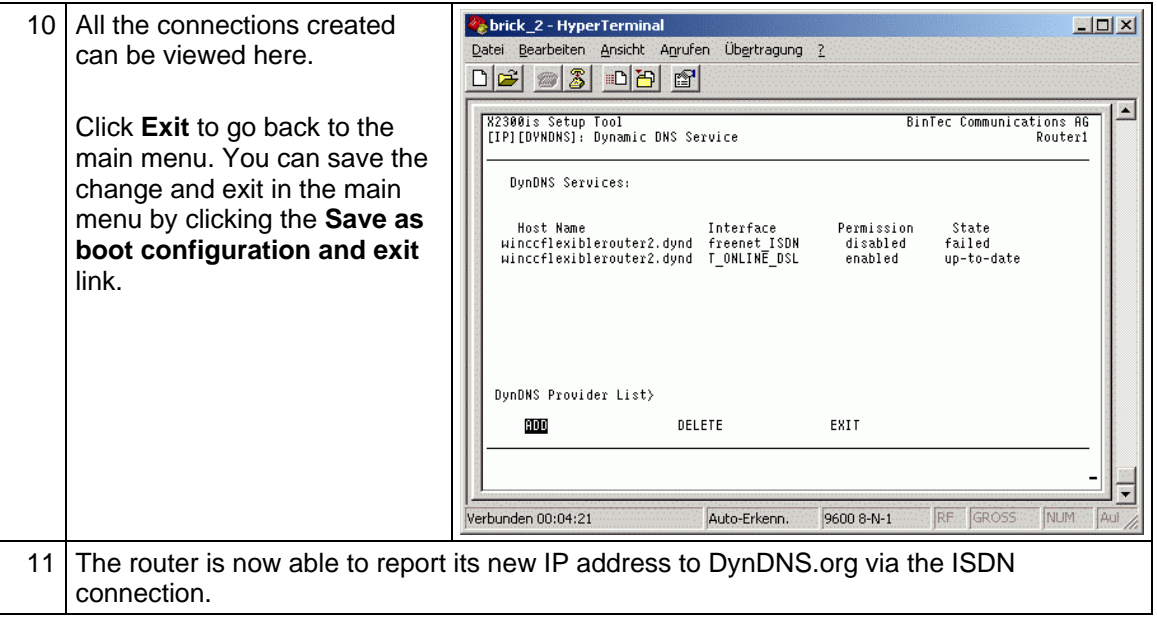

## <span id="page-52-0"></span>**3 Annex**

## **3.1 Information about IP addressing / IP address classes**

#### **IP addresses**

IP addresses enable computers and routers to identify a computer's location easily and to determine the best route to it for the data package.

There are two parts to the IP address:

- a network part which shows where a computer is located (this is comparable to a city's name and postcode)

- a "computer" or "host" part

(comparable to the street and house number).

### **Structure of the IP addresses**

An IP address comprises 4 octets ("bytes") which are normally shown in decimal form and are separated by decimal points, (dotted decimal notation; e.g. 194.62.15.2)

Since the computer's binary function only works internally, only the first two places (the highest value bits) are of significance to it, in actual fact. (11000010.00111110.00001111.00000010 – the decimal points are only for guideline purposes)

These two bits are used to distinguish between the address classes listed below.

The two parts of the address ("network part" and "host part") are not assigned permanently (e.g. the first two bytes for the network part and the last two for the host part), they are variable, depending on the highest value bits in the highest value byte. Distinctions are made between different classes of address on the basis of the bit assignment. The table below shows the different address classes with the associated starting values of IP address and the division into "network part" and "host part".

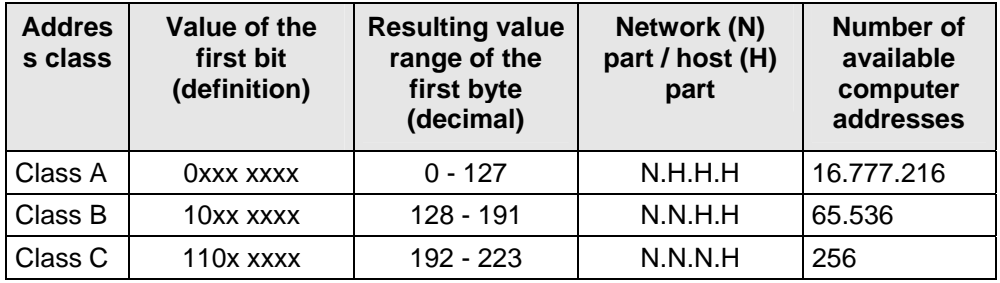

## **The address 127.0.0.1**

The address 127.0.0.1 plays a special role; by definition, it always serves as the address of the local/user's own computer.

This address is generally always assigned the name "localhost". According to the standard, the network 127.x.x.x may not be used.

However, we will use this address when we configure the router with the setup tool later on. Consequently, 127.0.0.1 can (only) be used to check the installation of our own computer (layers 3 to 7)!

### **The subnet mask / Creating subnets**

The subnet mask is an internal function in the computer for assigning the network part and the host part.

It is structured in the same way as an IP address (32 bits or 4 bytes). By definition, all the bits of the "network part" are to be set to 1 and all the bits of the "host part" are to be set to 0.

Consequently, this gives rise to the following subnet masks for the address classes.

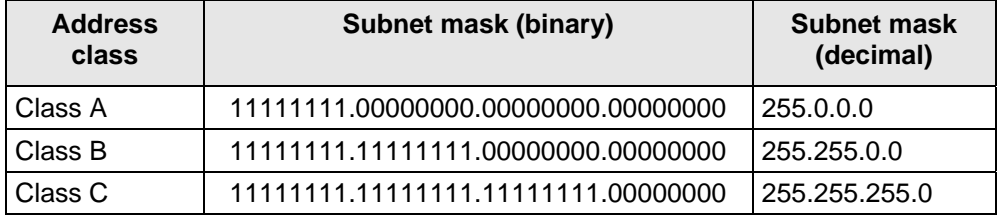

This subnet mask (also called the "default subnet mask") can be overwritten manually.

This means that the "zeroes" can be replaced by "ones" bit-by-bit. As a result, individual bits are of relevance to the network (not just whole bytes). For every bit set to "1", the number of available networks is doubled, and the number of computers in them is halved.

In your chosen IP address range 192.168.1.0 and subnet mask 255.255.255.0, only 255 addresses can be assigned in the LAN. If you set some of the bits in the last byte to 1 as well, this range is restricted further.

## **Addresses for private networks (private IP addresses)**

Three addresses or address classes have been reserved for use in private networks; they are never assigned on the public Internet. The addresses / address ranges in question are as follows:

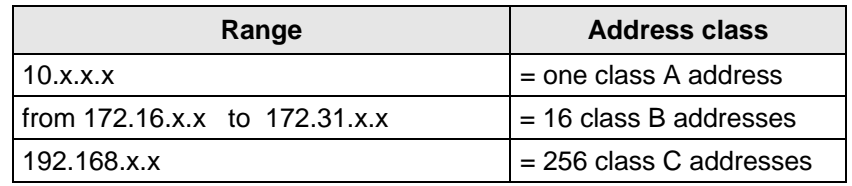

These addresses are not assigned on the Internet and are, therefore, not routed either; as a result, they are not visible there. This means that they can be used as often as you wish for company networks.

Following this brief excursion, we will continue with the basic configuration of the router.

You can also find the following entry on the Internet at www4.ad.siemens.de; Entry ID: 2073614:

Guidelines for the award of IP addresses and subnet masks in TCP/IP networks.

# <span id="page-55-0"></span>**4 Glossary**

Table 4-1

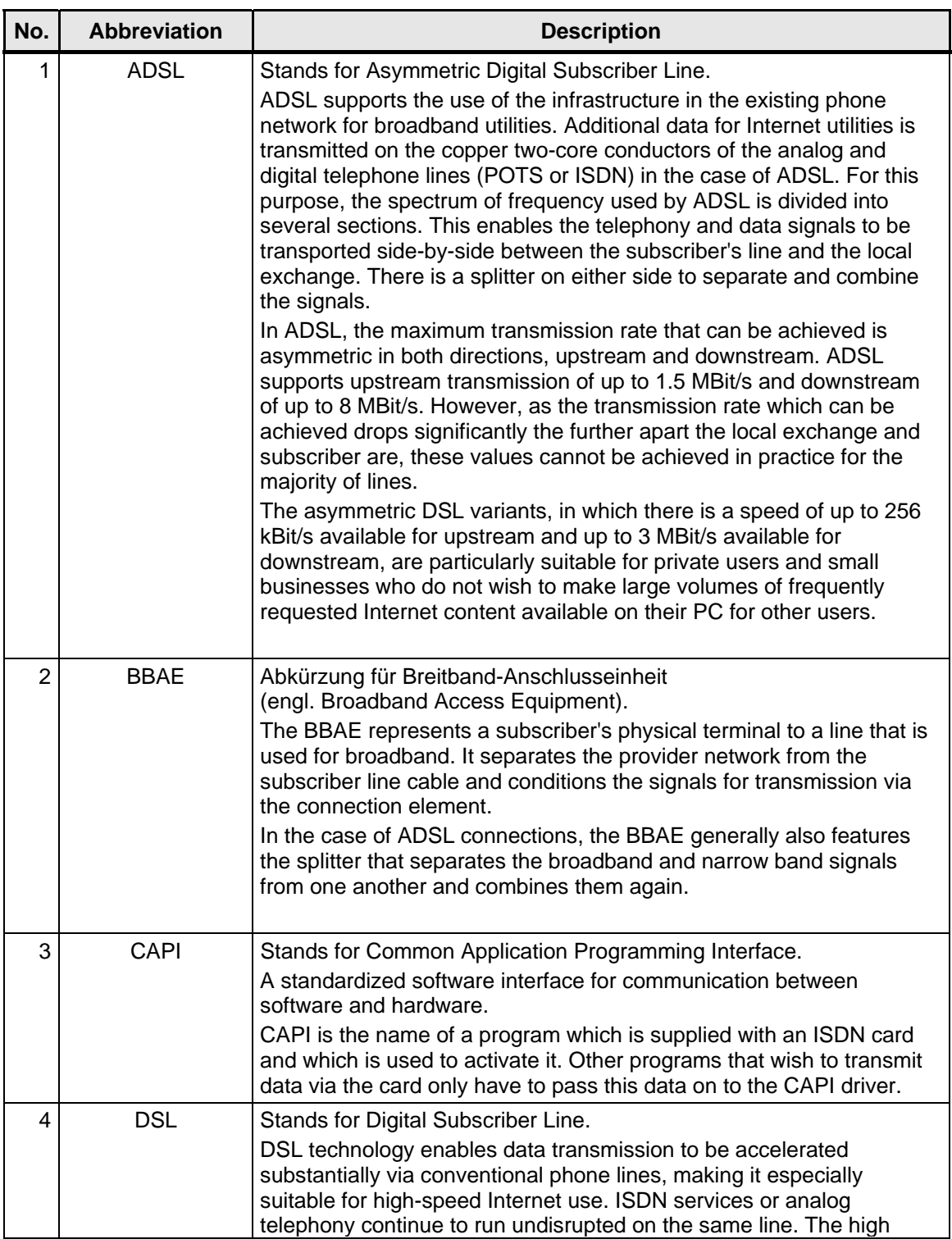

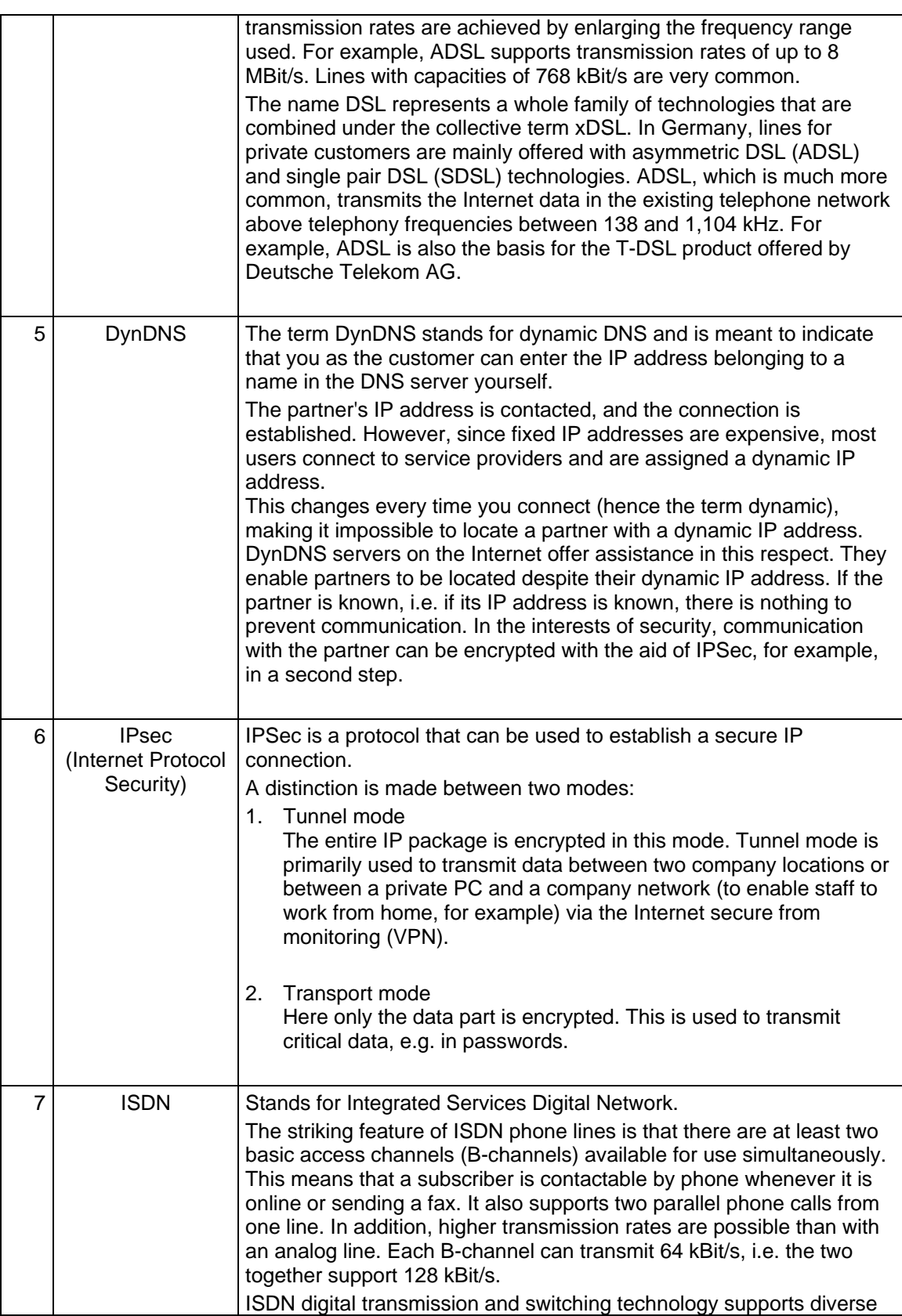

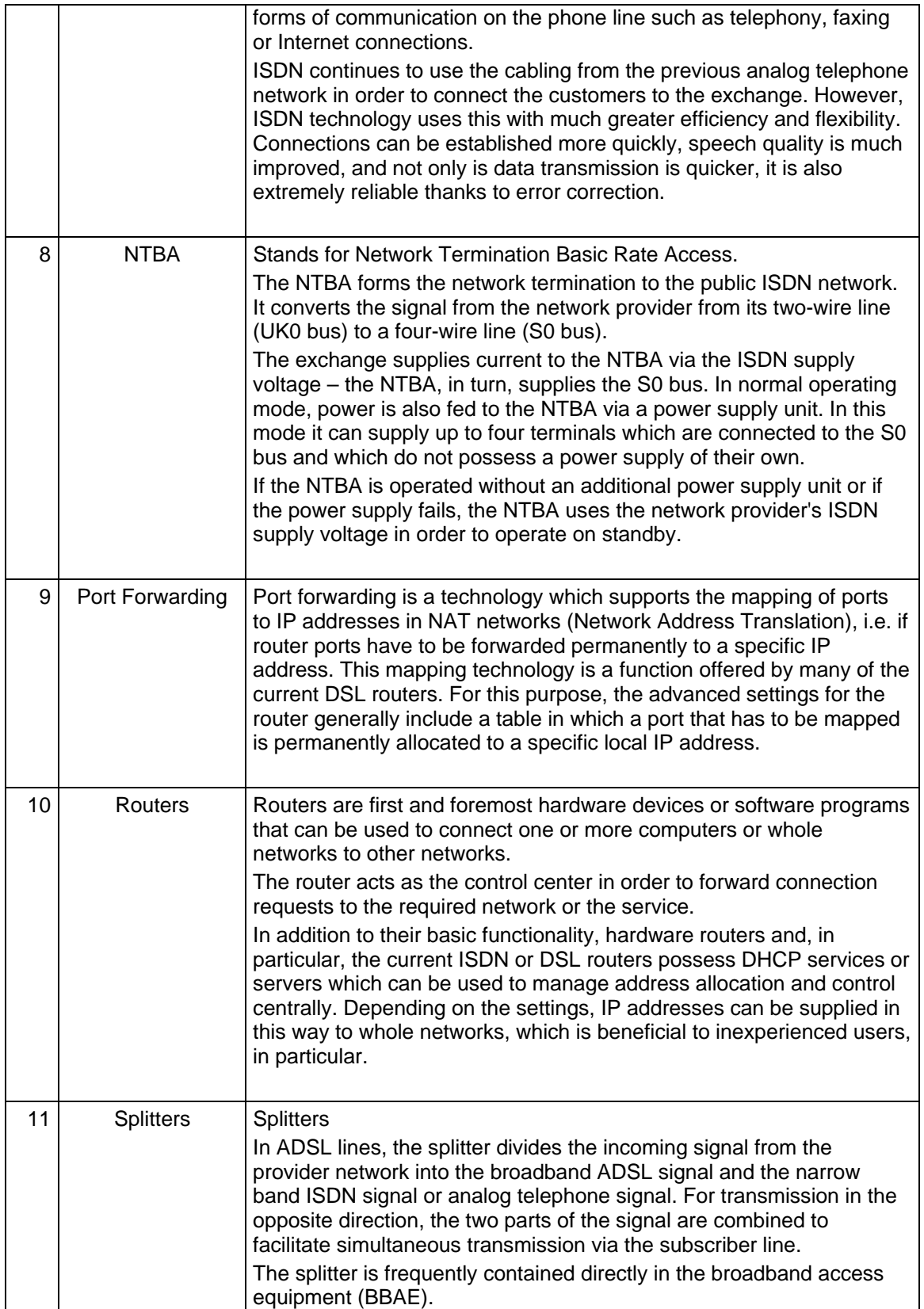

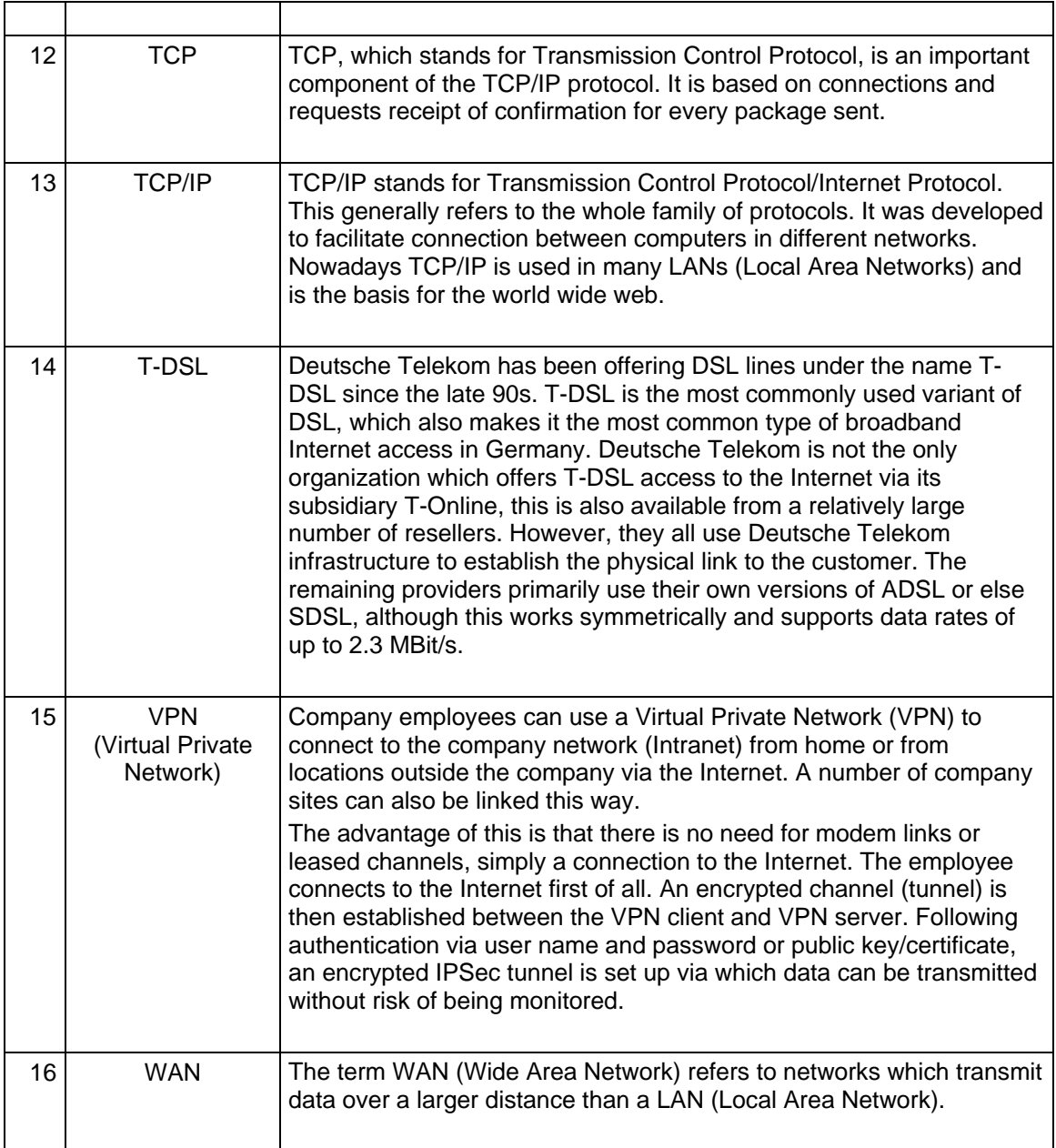

# <span id="page-59-0"></span>**5 Warranty and Support**

No liability is accepted for the foregoing or following internal Siemens information.

A&D accepts no liability, regardless of the legal grounds, for damages arising from the use of the examples, tips, programs, configuration and performance data, etc. described in Expert Communications, apart from the statutory liability accepted, for example, for damage to items used for personal purposes, personal accidents or for malicious intent or gross negligence.